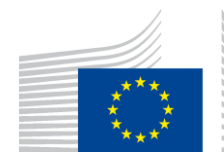

### EUROPEAN COMMISSION

**DIGIT** Digital Europe Programme

# **Service Metadata Publisher**

# **Software Architecture Document**

# **DomiSMP 5.0**

Version [2.2]

Status [Final]

# **Table of Contents**

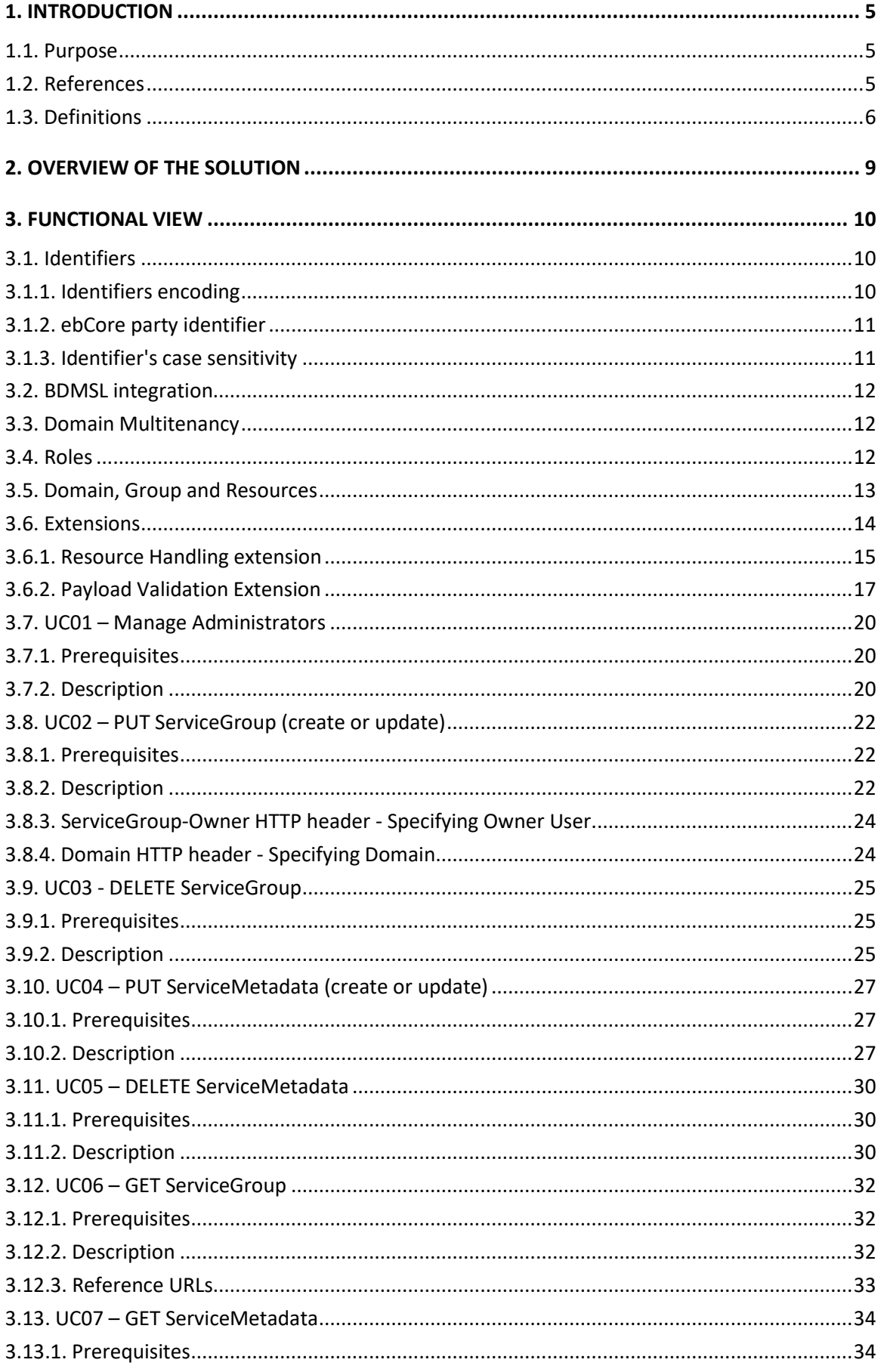

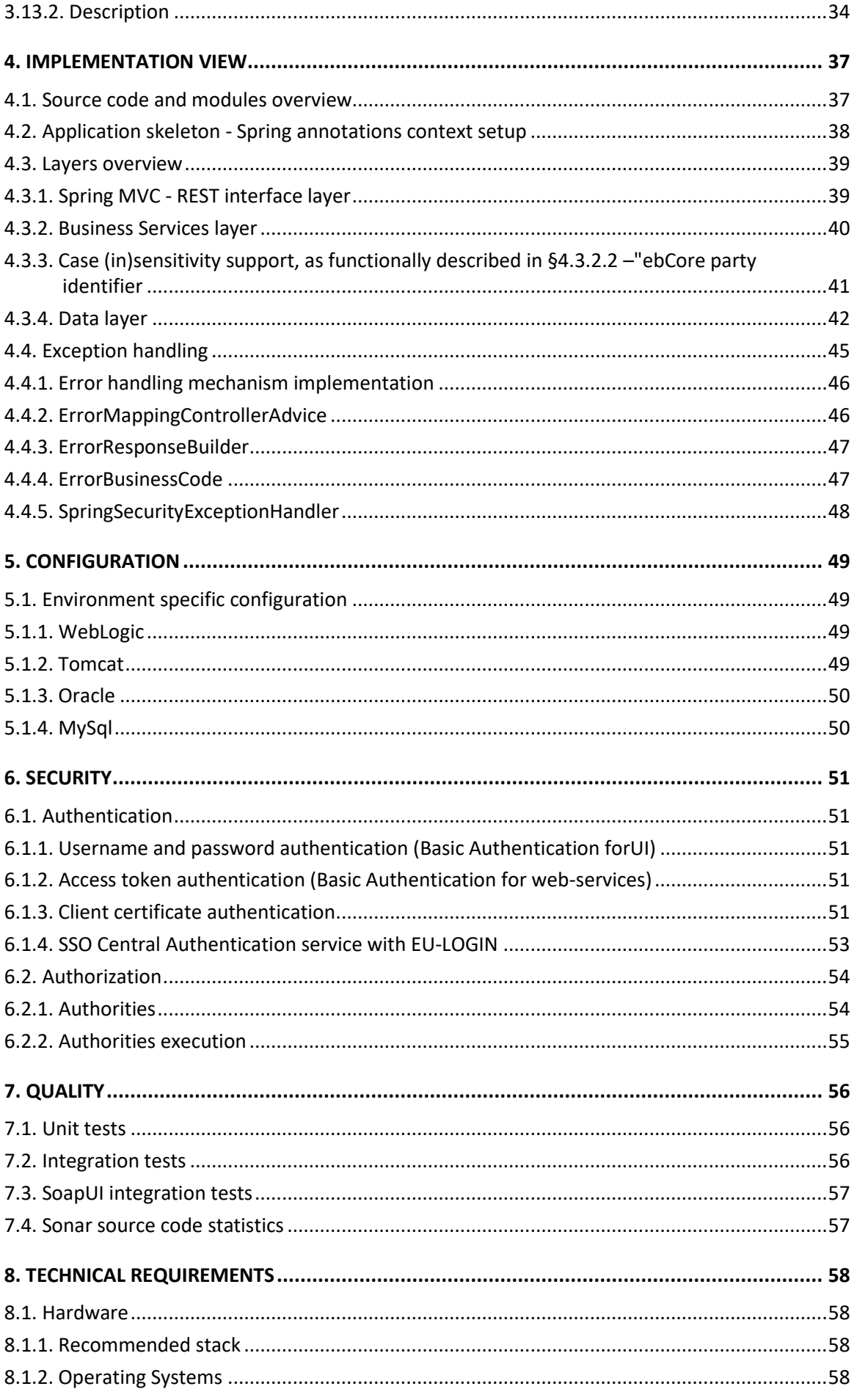

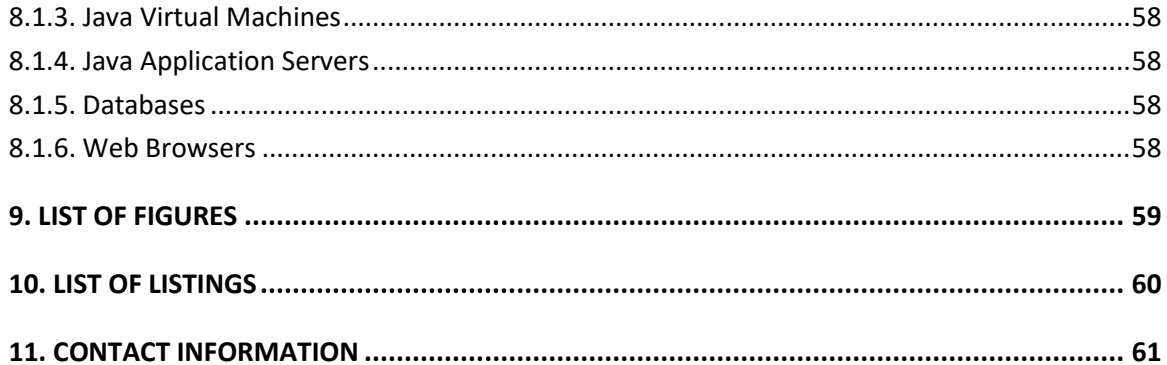

# <span id="page-4-0"></span>**1. INTRODUCTION**

# <span id="page-4-1"></span>**1.1. Purpose**

Service metadata publishing (SMP) was introduced to eDelivery network by PEPPOL project [\[REF7\].](#page-5-1) The purpose of the SMP is similar to an address book or business registry. eDelivery participants (message senders and receivers) use SMP to publish their transport/service capabilities and to discover partner's transport/service capabilities as: delivery addresses, supported business processes and document types, etc. The PEPPOLs SMP specification was submitted as input to the OASIS BDXR TC (Business Document Exchange Technical Committee) with the intent of defining a standardized and federated document transport infrastructure for business document exchange. It resulted into a new specification: OASIS Service Metadata Publishing Specification (OASIS SMP specification) [\[REF1\].](#page-4-3)

The eDelivery Service Metadata Publisher Profile (eDelivery SMP profile[\) \[REF2\]](#page-4-4) provides a set of implementation guidelines for the OASIS SMP specification [\[REF1\].](#page-4-3) It is designed to be used in eDelivery with the dynamic receiver (and sender) discovery functionality.

The eDelivery Service Metadata Publisher application (DomiSMP) is the sample implementation of the eDelivery SMP profile (thus OASIS SMP spec as well).

This document is the Software Architecture Document of the DomiSMP application. It is intended to provide detailed information about the project:

- An overview of the solution
- A description of business and administration functions implemented in the DomiSMP
- A description of the application architecture and its modules
- An overview of code organization and code quality measurements
- An overview of technical requirements

### <span id="page-4-2"></span>**1.2. References**

<span id="page-4-5"></span><span id="page-4-4"></span><span id="page-4-3"></span>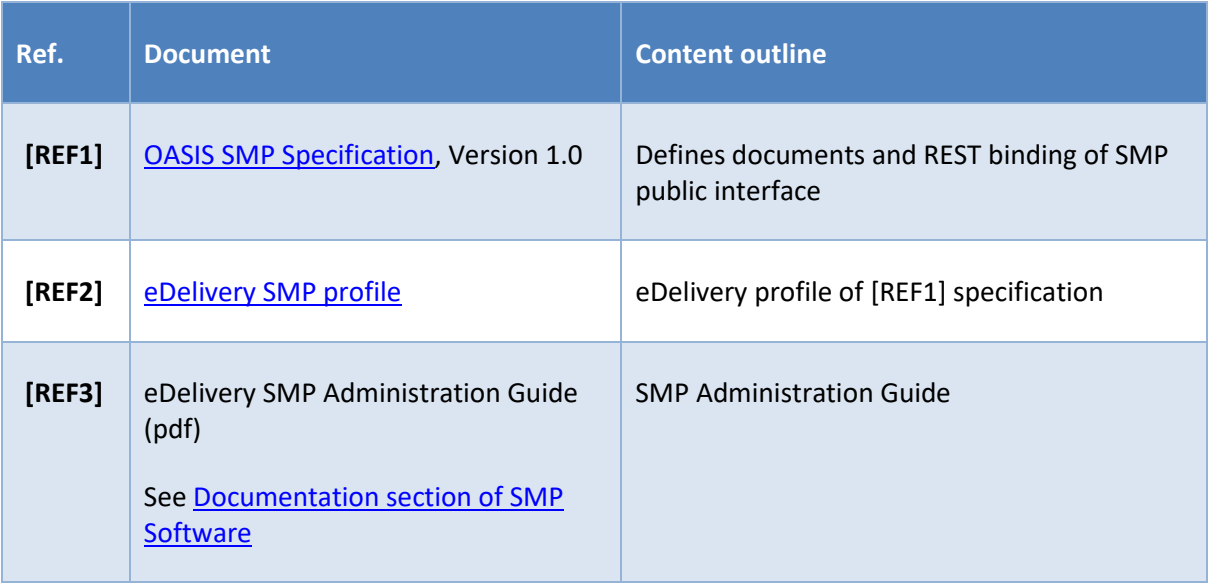

<span id="page-5-3"></span><span id="page-5-2"></span>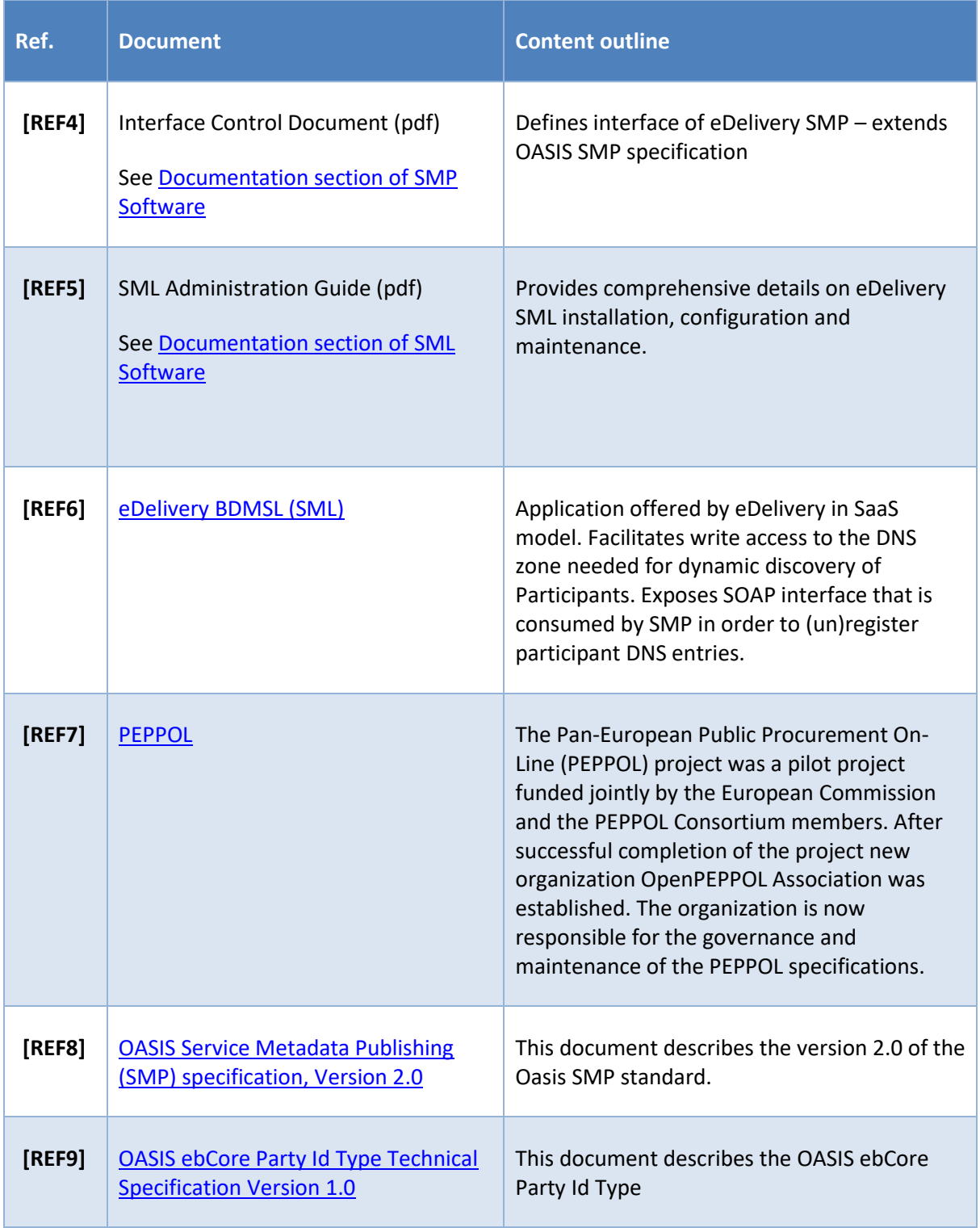

### <span id="page-5-5"></span><span id="page-5-4"></span><span id="page-5-1"></span><span id="page-5-0"></span>**1.3. Definitions**

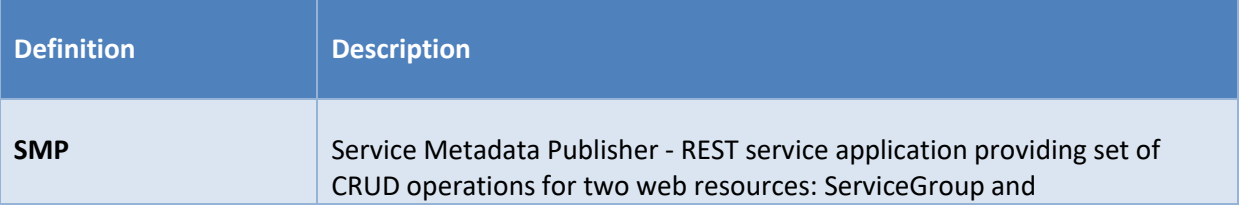

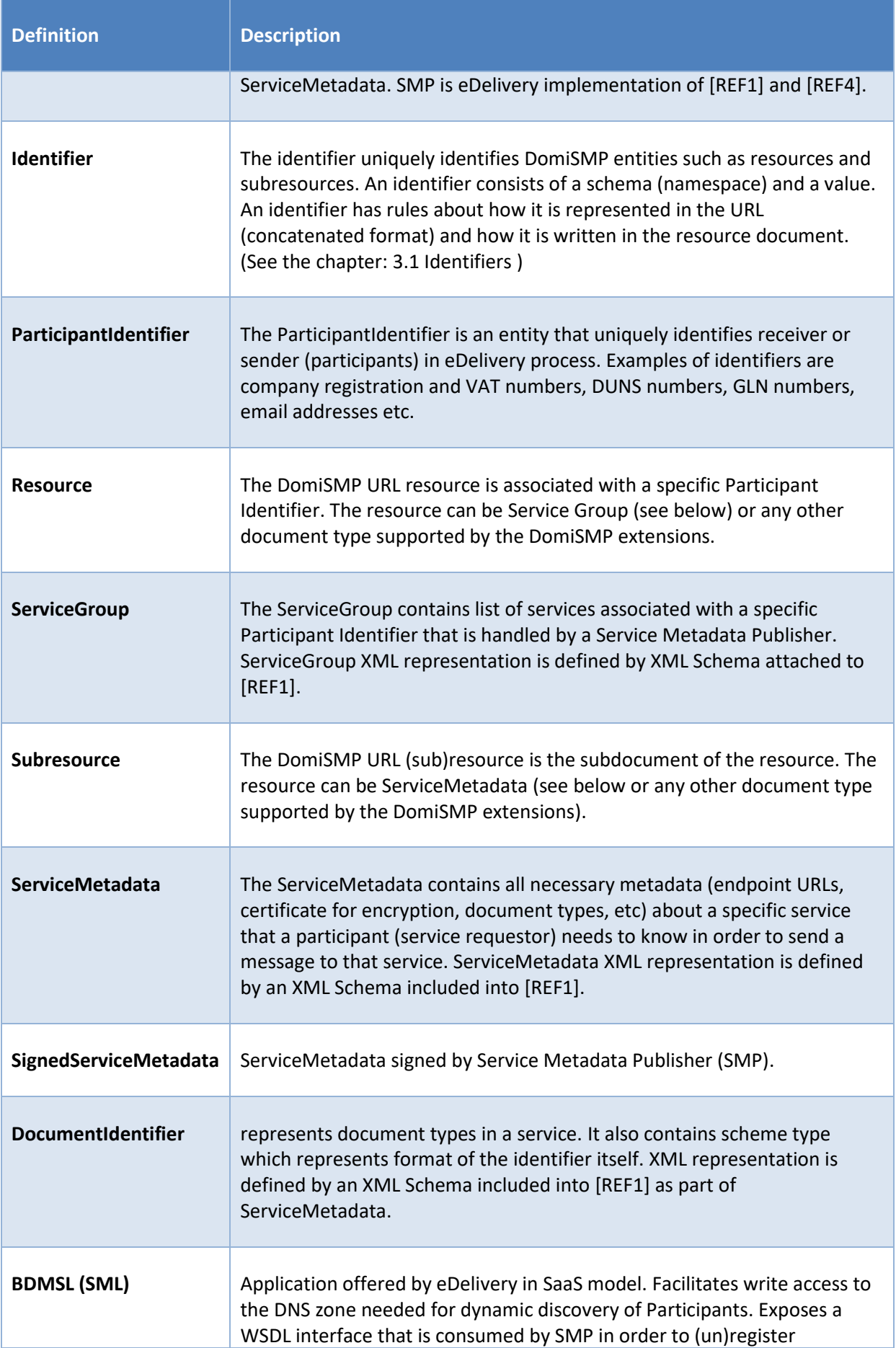

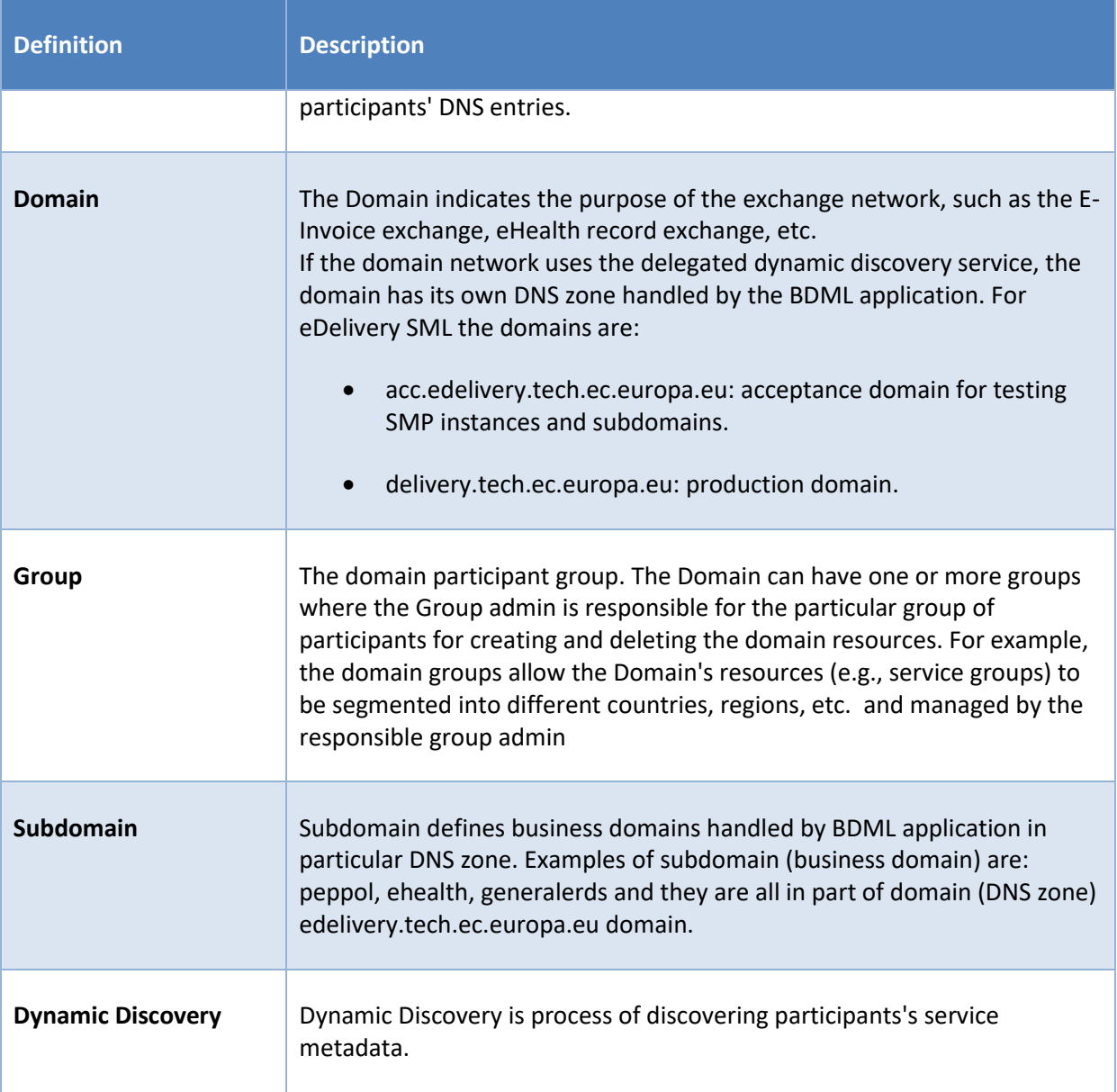

# <span id="page-8-0"></span>**2. OVERVIEW OF THE SOLUTION**

The eDelivery Service Metadata Publisher (DomiSMP) enables the participants of an eDelivery Messaging Infrastructure network to dynamically discover each other's capabilities (Legal, Organisational, and Technical). For this to happen, each participant must publish into an SMP its capabilities and settings (including but not limited to):

- business processes that the participant supports
- the security setup (public key certificate)
- the transport protocol (AS2 or AS4)
- the location of the receiver's access point

The SMP usually serves multiple participants to publish theirs exchange capabilities. But in eDelivery network/business domain can coexist in multiple SMPs. Because of this distributed architecture, each participant must have a unique ID in a particular subdomain. A central component, called Business Document Metadata Service Location (BDMSL[\) \[REF6\],](#page-5-3) uses these IDs to create URLs that, when resolved, direct the eDelivery Access Points towards the specific SMP of the participant.

The SMP software component described in this document implements the eDelivery SMP profile [\[REF2\]](#page-4-4) based on the OASIS Service Metadata Publishing (BDX SMP) [\[REF1\]](#page-4-3) specifications.

# <span id="page-9-0"></span>**3. FUNCTIONAL VIEW**

This section describes interactions, data flows and dependencies between SMP and other integrated applications in dynamic discovery process. All use cases refer to the ICD document (cf. [\[REF4\]\)](#page-5-2), where they are presented with more interface-specific details.

Use cases UC06 – [GET ServiceGroup](#page-31-0) and UC07 – [GET ServiceMetadata](#page-33-0) are implementation of service defined in OASIS SMP Specificatio[n \[REF1\].](#page-4-3) All the others use cases cover administration/maintenance services which are not part of the specifications.

The Use cases cover RESTful CRUD operations for following SMP business objects:

ServiceGroup, under relative URL:

/{ParticipantIdentifierScheme}::{ParticipantIdentifierValue}

ServiceMetadata, under relative URL:

/{ParticipantIdentifierScheme}::{ParticipantIdentifierValue}/services/{DocTypeIdentifierSche me}::{DocTypeIdentifierValue}

# <span id="page-9-1"></span>**3.1. Identifiers**

The identifier uniquely identifies DomiSMP entities such as resources (e.g., ServiceGroups) and subresources (e.g., ServiceMetadata). The identifiers are being used in the URL requests as part of the URL request path segment, and also in the (sub)resource documents.

Example of the URL request (scheme: 'oasis:names:tc:ebcore:partyid-type:iso6523:0088', value: '4035811991021') concatenated with single-colol ':'

[http://my-app.example.eu/smp/urn:oasis:names:tc:ebcore:partyid](http://my-app.example.eu/smp/urn:oasis:names:tc:ebcore:partyid-type:iso6523:0088:4035811991021)[type:iso6523:0088:4035811991021](http://my-app.example.eu/smp/urn:oasis:names:tc:ebcore:partyid-type:iso6523:0088:4035811991021)

Example of the document element with the participant identifier split to sheme attribute and element value:

<ParticipantIdentifier scheme="urn:oasis:names:tc:ebcore:partyidtype:iso6523:0088">4035811991021</ParticipantIdentifier>

#### <span id="page-9-2"></span>*3.1.1. Identifiers encoding*

According to OASIS SMP Specification [\[REF1\]](#page-4-3) an[d \[REF8\] above,](#page-5-4) SMP deals with two types of identifiers: participant and document identifier. The specificatio[n \[REF1\]](#page-4-3) prescribes that both are built out of scheme and value, delimited by special character(s) such a double-colon separator "::" or single-colon separator ":" as defined in the OASIS ebCoreParty Id: [\[REF3\]](#page-4-5) an[d \[REF9\]](#page-5-5)

ServiceGroup identifier, from business perspective known as Participant Identifier ServiceGroup identifier := {ParticipantIdentifierScheme}::{ParticipantIdentifier}

ServiceMetadata Identifier, from business perspective known as Document Type Identifier ServiceMetadata identifier := {DocTypeIdentifierScheme}::{DocTypeIdentifier}

All identifiers that are included in the URL of the REST request must be URL-encoded (note also the double-colon separator "::").

Example: the participant identifier (ServiceGroup identifier) built out of:

- ParticipantIdentifierScheme ="participant#domain#scheme"
- ParticipantIdentifier ="participant#id"

must be encoded in URL request to:

• participant%23domain%23scheme%3A%3Aparticipant%23id

Moreover, in some cases (all PUT requests), the identifiers are present in the URL and in the XML body of the request. In these cases, only identifiers in URL must be URL-encoded.

#### <span id="page-10-0"></span>*3.1.2. ebCore party identifier*

The eDelivery SMP has the feature to support handling participant identifiers as described in eDelivery SMP profile [\[REF3\]](#page-4-5) in the chapter "Use with eDelivery ebCore Party Identifiers". In this case, the participant starts with the: *urn:oasis:names:tc:ebcore:partyid-type:* following by the words: **unregistered** or **iso6523.**

All ebCore party identifiers in the REST request must be URL-encoded using only one double-colon separator ":", as in below example:

• urn:oasis:names:tc:ebcore:partyid-type:iso6523:0088:4035811991021

URL-encoded example:

• urn%23oasis%23names%23tc%23ebcore%23partyidtype%23iso6523%230088%234035811991021

The eDelivery SMP has the option to serialize ebCore party Id to XML according to the OASIS SMP Specification [\[REF1\]](#page-4-3) as separate values, as in below example:

<ParticipantIdentifier scheme="urn:oasis:names:tc:ebcore:partyidtype:iso6523:0088" >4035811991021</ParticipantIdentifier>

or according to the eDelivery SMP profile [\[REF2\]](#page-4-4) as concatenated value:

<ParticipantIdentifier>urn:oasis:names:tc:ebcore:partyidtype:iso6523:0088:4035811991021</ParticipantIdentifier>

The behaviour can be configured and is explained in more details in [§5](#page-48-0) – ["Configuration"](#page-48-0).

#### <span id="page-10-1"></span>*3.1.3. Identifier's case sensitivity*

SMP can handle identifiers (scheme and value) in case sensitive or in a non-case-sensitive way. The behaviour can be configured: more details can be found in [§5](#page-48-0) – ["Configuration"](#page-48-0).

When the SMP is configured as non-case-sensitive the SMP normalizes the identifiers extracted from the requests. Identifiers within incoming requests are considered as case insensitive and converted to lowercase. Further processing like the storage and querying in the database is performed using lowercase letters only. If the case-sensitivity configuration is modified, the database records must be updated manually.

When the SMP is configured as case-sensitive then Identifiers are not modified during the whole request processing.

# <span id="page-11-0"></span>**3.2. BDMSL integration**

Creation or removal of ServiceGroup within SMP triggers a synchronous (un)registration of relevant record(s) in DNS. This process is required to allow Dynamic Discovery of SMPs to store Participant's metadata.

Write access to DNS zone is facilitated by BDMSL (SML), a centralized application that exposes a SOAP interface for that purpose (cf[. \[REF6\]\)](#page-5-3). SMP is a consumer of the SML services. SML authorization of SMP is based on mutual HTTPS authentication. Therefore, SMP client TLS certificate with private key needs to be configured on SMP side.

If SMP serves data in only one domain, then a single certificate is needed. Otherwise, if the SMP is configured to work in multi-domain mode, the System Administrator will need to setup one certificate per subdomain. More details can be found in chapter [§3.3](#page-11-1) – ["Domain Multitenancy"](#page-11-1) and [§5](#page-48-0) – ["Configuration"](#page-48-0).

# <span id="page-11-1"></span>**3.3. Domain Multitenancy**

A SML subdomain can be considered as a set of an inter-network of eDelivery components: SML, SMPs and Access Points for a business domain. All these members communicate with each other within that subdomain and exchange messages according to the strict rules defined for that business domain. One network can be used to exchange invoices between participants, another one could exchange health information between hospitals and insurance companies, etc.

In most scenarios there will be multiple SMPs in a single business domain and each of them will handle ServiceMetadata sets of multiple participants from the same subdomain. The business domain authority can set its own SMP to administrate its participants and the SMP is used only in one domain. But an SMP could be used in more than one business domain at the same time. Because of SML restrictions such setup implies the following SMP functionality:

- The SMP must use a different SMP ID and a different certificate to authenticate for a particular SML subdomain.
- The SMP must be able to sign ServiceMetadata responses using a different certificate for each domain (one certificate per domain).

### <span id="page-11-2"></span>**3.4. Roles**

Roles are documented with more details in the ICD document (cf[. \[REF4\]\)](#page-5-2). The table below explains their meaning from a functional perspective:

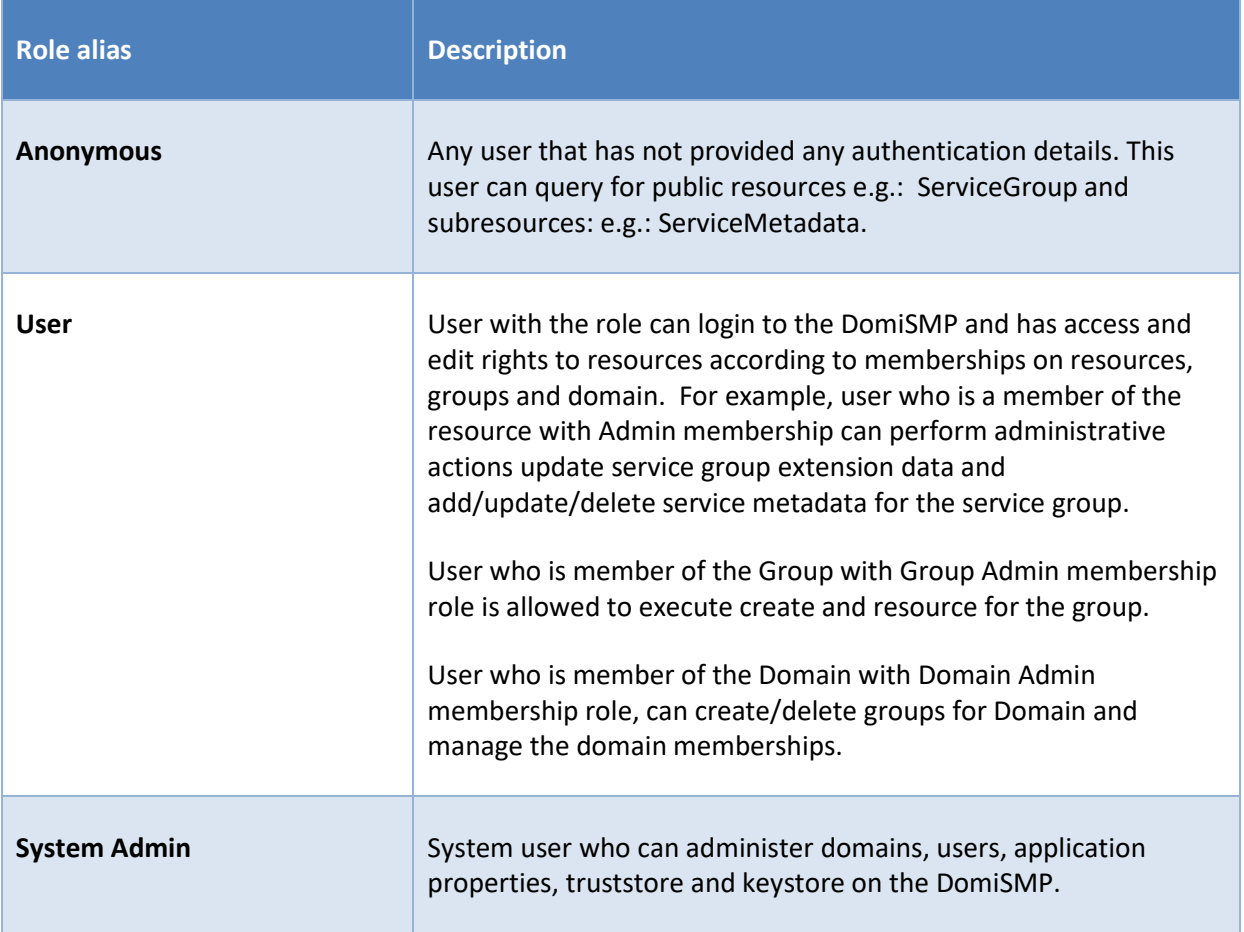

### <span id="page-12-0"></span>**3.5. Domain, Group and Resources**

The DomiSMP supports 3-layer security realms.

- The most basic unit is the **Resource**. The Resource is identified by the unique ID, which is part of the URL of the resource as example:

#### http://localhost/smp/*resource-identifier*

An example of the Resource is the "Service Group" document from the Oasis SMP specification. The user can be a Resource member with **Admin** or **Viewer** membership roles. If the user has an Admin membership role, it can modify resource document(s) and manage the resource memberships. If the user has role Viewer, it can view/read the Resource if the Resource has visibility set to: "Private".

- The **Group** is a cluster of resources managed by the dedicated group administrators. The group admin(s) can create and delete the resource, but **only** the resource admins can modify data/documents for the resource. The user can be a Group member with **Admin** or **Viewer** membership roles. With Admin group membership, the user can create and delete group resources. If the user has group role Viewer, it can view/read the Resources if the Group has visibility set to: "Private".

- The top layer is the **Domain**. It indicates the business purpose of the network of participants, such as invoice exchange, Health Records message exchanges, etc. The Domain usually has a domain owner who handles participant interoperability, defining message types, network authentication, and authorization methods such as Certificate PKI, Identity Service providers, etc. In DomiSMP 5.0, the user with a Domain Admin role can create domain groups and assign users to them.

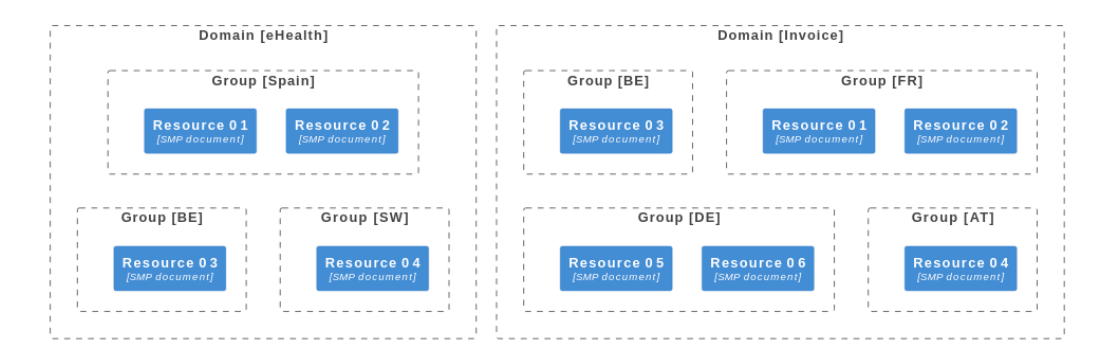

**Figure 1 - Example of Domain/Group/Resource overview**

### <span id="page-13-1"></span><span id="page-13-0"></span>**3.6. Extensions**

One of the main DomiSMP sample implementation purpose is enabling the setup (and testing) of various network configurations. Designed with flexibility in mind, DomiSMP allows the implementation of custom logic of the document processing. To achieve this, developers can create custom extensions. These extensions are packaged as JAR files and extend one or more interface classes from the DomiSML module eu.europa.ec.edelivery:smp-spi.

Here is an example of how to include an extension in your custom extension project:

```
<dependency>
     <groupId>eu.europa.ec.edelivery</groupId>
     <artifactId>smp-spi</artifactId>
     <version>${project.version}</version>
</dependency>
```
The extension JAR must be added to the DomiSMP extension library path before starting up the application. The path where the extensions must be deployed is defined with file property: smp.libraries.folder.

Here is an example:

```
*********************************
# Extension folder 
# path where SMP extensions are located. The Folder is loaded by the 
SMP classloader at startup.
smp.libraries.folder=/cef/test/smp/apache-tomcat-8.5.73/smp/ext-lib
```
DomiSMP 5.0.x supports two types of extensions:

- Resource Handling Extension: DomiSMP supports various document types via custom designed extension. This extension handles/processes the resource and sub resource documents.
- Payload Validation Extension: with this extension, users can validate payloads/documents according to specific rules. Users can develop custom security scanning of all payload uploaded to the DomiSMP.

In the following chapter we will describe both in more details.

When the DomiSMP library is loaded by the class loader, the extension registrar searches for Spring beans that implement the "ExtensionInfo" interface. These beans provide essential information about the extensions. Here are the key parameters:

- **Identifier**: The unique identifier represents the extension. If an extension is upgraded, its identifier must remain the same to ensure proper handling of existing extension data. Example identifier: edelivery-oasis-smp-extension
- **Name**: The human-readable name of the extension. This name helps users understand the purpose and functionality of the extension.
- **Description**: A brief description of the extension, providing purpose and extension details.
- **Version**: The version number of the extension, indicating its release or revision.
- **ResourceTypes**: List of resource handling extensions.
- **PayloadValidators**: List of Payload validator extensions

```
import eu.europa.ec.smp.spi.resource.ResourceDefinitionSpi;
import java.util.List;
/**
 * DomiSMP extension information. When updating the extension it 
must have the same Name for DomiSMP to handle the upgrade correctly.
 */
public interface ExtensionInfo {
     String identifier();
     String name();
     String description();
     String version();
     List<ResourceDefinitionSpi> resourceTypes();
     List<PayloadValidatorSpi> payloadValidators();
}
```
#### <span id="page-14-0"></span>*3.6.1. Resource Handling extension*

One of the most important purposes of DomiSMP is to allow users to publish various connectivity capability documents for serving or business message exchange. Examples of these documents include OASIS SMP 1.0 and OASIS SMP 2.0 documents, as well as ServiceGroup and ServiceMetadata documents, CPP from Oasis CPPA3, and any other text-based custom documents.

The resource extension enables the following tasks:

- Automatic Document Generation: the extension automatically generates sample documents for an extension. For example, Oasis SMP 1.0 extension can generate sample document for ServiceGroup and ServiceMetadata which are used by the DomiSMP User interface when creating new resources.
- Document Validation During Registration: when a new document is registered, the extension validates its structure, metadata, and content. This ensures that only valid documents are accepted and published on the DomiSMP.
- Document Management: the extension can validate, modify, and update documents on read, store, and validate action.

When creating a resource handling extension, developers must implement the ResourceDefinitionSpi and optionally the SubresourceDefinitionSpi. These interfaces contain the resource definition such as identifier, version name, document mimetype, etc.

The ResourceDefinitionSpi and SubresourceDefinitionSpi contain the resource handling extension metadata for the Resources/Subresources. To process the document, the resource/subresource implementation must also contain the implementation of the ResourceHandlerSpi which handles the document processing such as: generation of empty document, validation of the document, and methods which are invoked while reading and storing the document. Below is the definition of the Resource handler interface.

```
package eu.europa.ec.smp.spi.resource;
import eu.europa.ec.smp.spi.api.model.RequestData;
import eu.europa.ec.smp.spi.api.model.ResponseData;
import eu.europa.ec.smp.spi.exceptions.ResourceException;
import java.util.List;
/**
* The class implementing the ResourceHandlerSpi must support read 
transformation, store transformation, and
 * validation methods for the particular resource type, such as 
Oasis SMP 1.0 document, CPP document, etc.
 *
 *
 */
public interface ResourceHandlerSpi {
     /**
      * Method get data from the resource in the input stream, and it 
writes transformation of the data as they are returned to
 *
      * @param resourceData the resource data
      * @param responseData the date object for setting the response
 */
     void readResource(RequestData resourceData, ResponseData 
responseData) throws ResourceException;
     void storeResource(RequestData resourceData, ResponseData 
responseData) throws ResourceException;
```
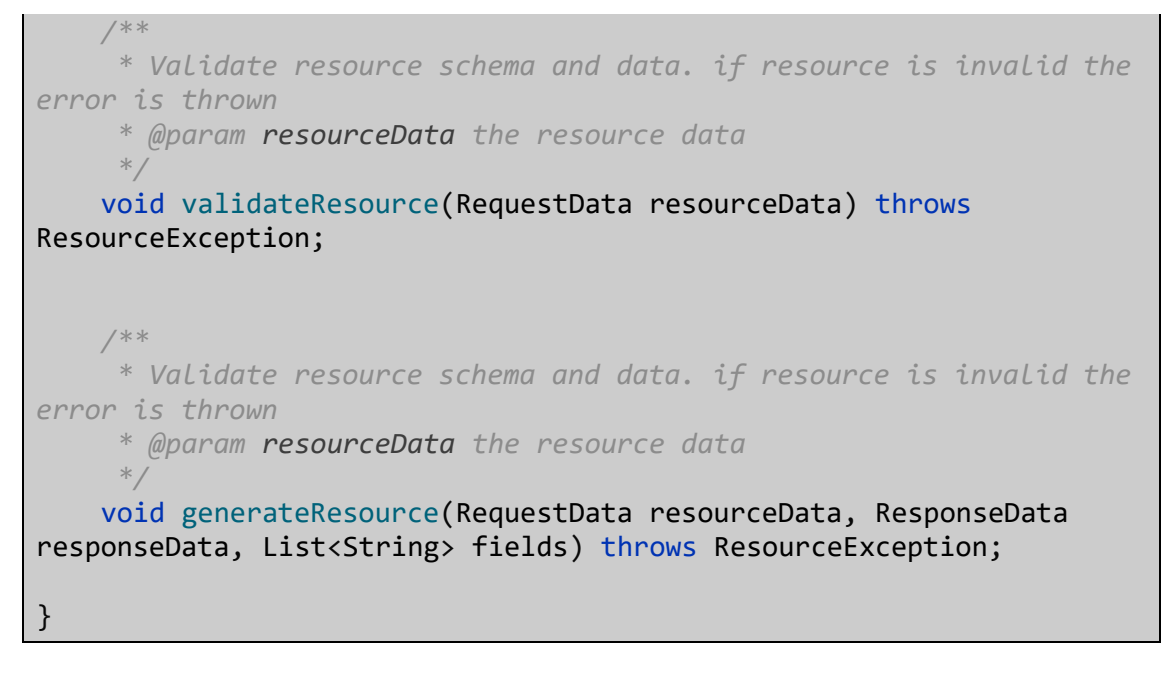

For more detail, please see the DomiSMP code repositories with Maven module: smp-resourceextensions which contains example implementations of the Oasis SMP 1.0 and Oasis SMP 2.0 documents and basic Oasis CPPA3-CPP document.

More examples (JSON and property files) of DomiSMP Resource extensions can be found in Maven submodule: smp-examples/resource-spi-example.

#### <span id="page-16-0"></span>*3.6.2. Payload Validation Extension*

To increase security, the eDelivery SMP offers the possibility of registering custom extensions for security scanning/validations of all binary documents such as the certificates and the keystores. The certificates can be uploaded by the users when setting the user certificate for authentication. The keystores binaries can be uploaded by the System Administrators when managing the SMP keystore.

When the user loads one of the mentioned payloads, the eDelivery SMP validation framework is activated. At this point, the payload binary data is passed to all registered spring beans, which implement the PayloadValidatorSpi interface below:

```
package eu.europa.ec.smp.spi;
import eu.europa.ec.smp.spi.exceptions.PayloadValidatorSpiException;
import java.io.InputStream;
/**
 *
 * SMP Service provider interface (SPI) for uploaded payload validation.
 * This SPI interface is intended to allow antivirus validation using third-party 
antivirus software.
 */
public interface PayloadValidatorSpi {
 /**
      * Validates the SMP payload. If the payload is invalid the method MUST 
      * throw PayloadValidatorSpiException
 *
      * @param payload The payload data to be validated
```
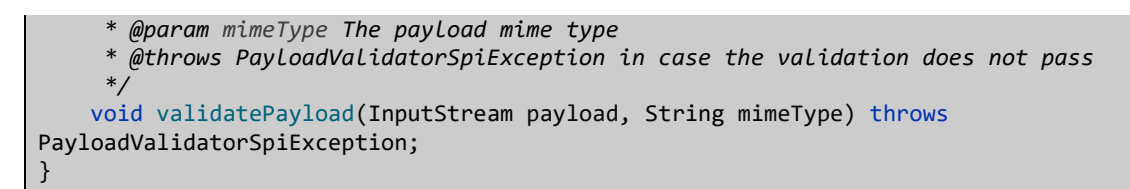

**Listing 1: PayloadValidatorSpi interface**

<span id="page-17-0"></span>The implementers of the extension must implement the method *validatePayload* for payload validation. In the event of malware detection, the method MUST throw the PayloadValidatorSpiException to terminate the future payload handling by the eDelivery SMP.

A simple example of the *PayloadValidatorSpi* implementation can be found in the SMP project module *smp-examples/smp-spi-example/* (See chapter [§4.1\)](#page-36-1).

To register the extension in the eDelivery SMP, the interface implementation class must be

- located under the java package *eu.europa.ec.smp.spi,*
- tagged with spring bean annotation *@Component* or *@Service*,

as in below example:

```
package eu.europa.ec.smp.spi.example;
import eu.europa.ec.smp.spi.exceptions.PayloadValidatorSpiException;
import org.springframework.stereotype.Service;
import java.io.InputStream;
`@Service
public class ExamplePayloadValidatorSpiImpl implements PayloadValidatorSpi {
   public void validatePayload(InputStream payload, String mimeType) throws
PayloadValidatorSpiException {
 . . . 
         }
     }
```
**Listing 2: PayloadValidatorSpi implementation example**

<span id="page-18-0"></span>To prepare the extension for the deployment in the eDelivery SMP, the code must be compiled and stored in the java archive file format known as the JAR.

In the eDelivery SMP, the property *libraries.folder* must be configured in the *smp.conf.properties* to point to the folder where extension libraries are located. The SMP classloader loads the libraries in the folder at the startup of the SMP and registers the *PayloadValidatorSpi* beans.

# <span id="page-19-0"></span>**3.7. UC01 – Manage Administrators**

#### <span id="page-19-1"></span>*3.7.1. Prerequisites*

• User (system admin) has rights to modify content of SMP configuration tables.

#### <span id="page-19-2"></span>*3.7.2. Description*

This use case does not involve SMP application, instead the user's management is implemented as a simple manual SQL queries. Users and its roles are not cached by the SMP, so they can be used immediately after the corresponding SQL transaction is committed. Sample SQLs inserting users authenticated by password or certificate are presented below. More details on users can be found in [§4.3.4](#page-41-0) – ["Data layer"](#page-41-0) and [§6](#page-50-0) - ["Security"](#page-50-0).

-- user authenticated with password (oracle dialect) *insert into SMP\_USER (ID, USERNAME, ACTIVE, APPLICATION\_ROLE, EMAIL, CREATED\_ON, LAST\_UPDATED\_ON) values (SMP\_USER\_SEQ.NEXTVAL, 'smp\_admin', 1, 'SYSTEM\_ADMIN', 'system@mail-example.local', sysdate, sysdate); insert into SMP\_CREDENTIAL (FK\_USER\_ID, CREDENTIAL\_ACTIVE, CREDENTIAL\_NAME, CREDENTIAL\_VALUE, CREDENTIAL\_TYPE, CREDENTIAL\_TARGET, CREATED\_ON, LAST\_UPDATED\_ON) values ((select id from SMP\_USER where USERNAME='smp\_admin'),1, 'smp\_admin', '\$2a\$10\$olcGeWKGEoRia2DPuFqRNeca0IEdRSmOrljLz57BAjf1jlC9SohrS', 'USERNAME\_PASSWORD','UI', sysdate, sysdate);*

#### **Listing 3 Sample User creation SQL**

<span id="page-19-3"></span>If the system administrator user is already configured, the system administrator can use the eDelivery SMP UI tool to further manage users.

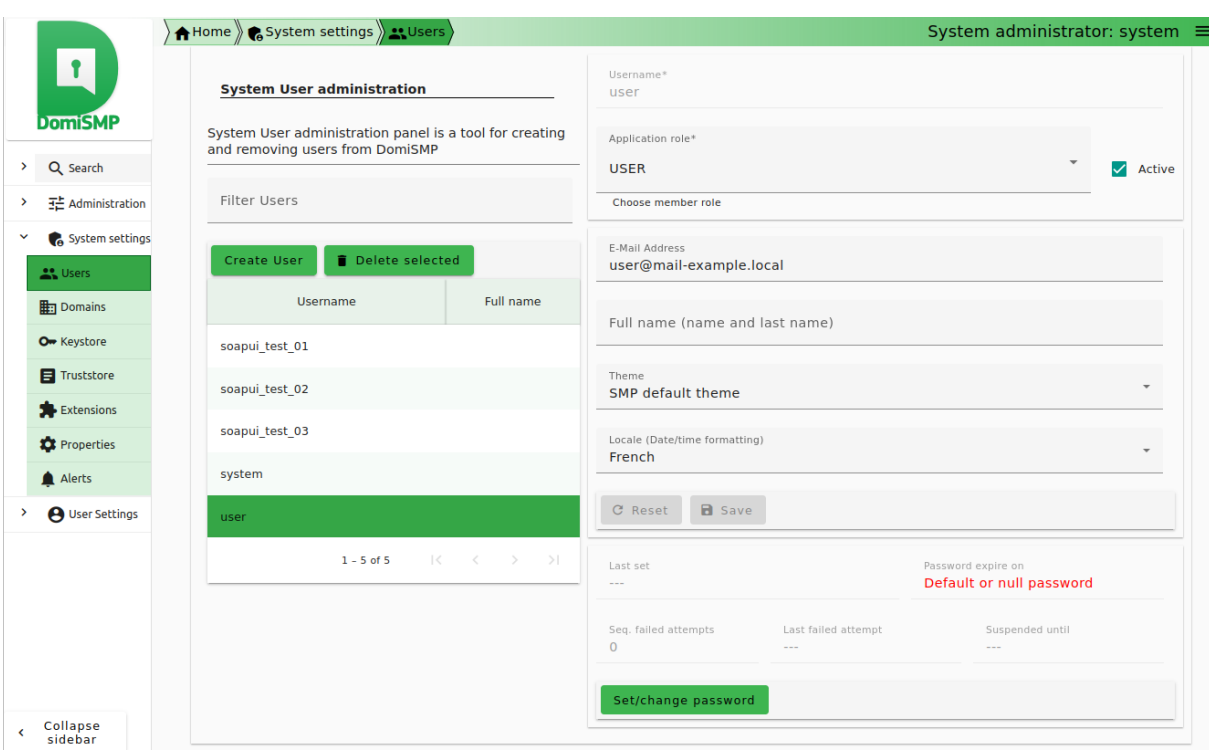

#### **Figure 2: The SMP UI tool for user management**

<span id="page-20-0"></span>Please note that for Invoking PUT or DELETE Use cases described in sections below, credentials such as Access token or Client certificate must be used for the authentication. Please read chapter [§6](#page-50-0) - "[Security"](#page-50-0) for more details.

# <span id="page-21-0"></span>**3.8. UC02 – PUT ServiceGroup (create or update)**

#### <span id="page-21-1"></span>*3.8.1. Prerequisites*

- The authenticated user has the role of "Admin SMP".
- If the ServiceGroup is managed remotely, the "Resource Admin" must have been created before in the "Administrator" table.
- If the SMP is serving multiple domains, the header field "Domain" must be populated and refer to one of the domains served by the SMP.

#### <span id="page-21-2"></span>*3.8.2. Description*

"PUT ServiceGroup" is an idempotent<sup>1</sup> create/update REST action. If the SMP is configured to be integrated with BDMSL, then additional synchronous request is performed to register the newly created Participant in the DNS. A sample request is presented below, with the following conventions:

Dark-grey HTTP headers are optional. Identifiers present in the body of the request and in the URL marked in **yellow** must match.

Successful responses:

HTTP 200 (OK) – ServiceGroup was updated HTTP 201 (Created) – New ServiceGroup was created

```
PUT http://smp.eu/participant-domain-scheme%3A%3Aparticipant-id HTTP/1.1
Accept-Encoding: gzip,deflate
Content-Type: text/xml;charset=UTF-8
Authorization: Basic c21wX2FkbWluOmNoYW5nZWl0
ServiceGroup-Owner: anotherownerusername
Domain: domain2
Content-Length: 284
<?xml version="1.0" encoding="UTF-8" standalone="no"?>
<ServiceGroup xmlns="http://docs.oasis-open.org/bdxr/ns/SMP/2016/05">
     <ParticipantIdentifier scheme="participant-domain-scheme">participant-
<mark>id</mark></ParticipantIdentifier>
     <ServiceMetadataReferenceCollection/>
</ServiceGroup>
```
**Listing 4 Sample PUT ServiceGroup request**

<span id="page-21-3"></span> $<sup>1</sup>$  as no additional effect if it is called more than once with the same parameters</sup>

The DomiSMP group administrator can also register a ServiceGroup with the DomiSMP UI tool for Service group management (see [1] on the picture below). The ServiceGroup is registered by activating/clicking the save button (see [3] on the picture below) after all the necessary data are entered.

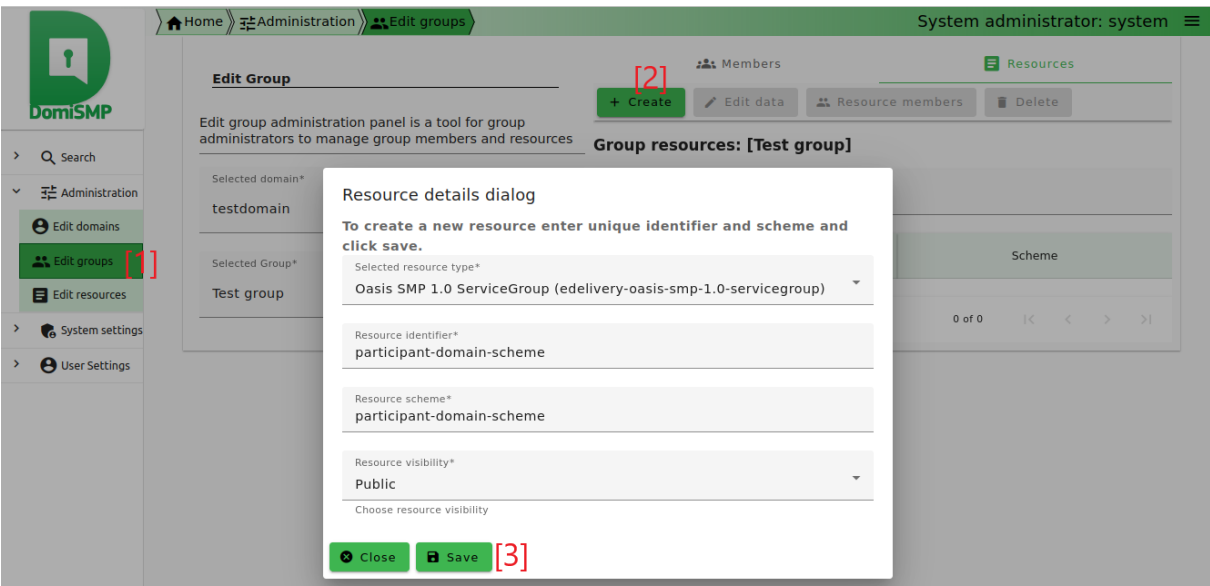

**Figure 3: eDelivery SMP UI tool for ServiceGroups management – create/edit**

<span id="page-22-0"></span>If BDMSL integration is enabled and configured for the selected domain, the SML request is submitted when the ServiceGroup is created.

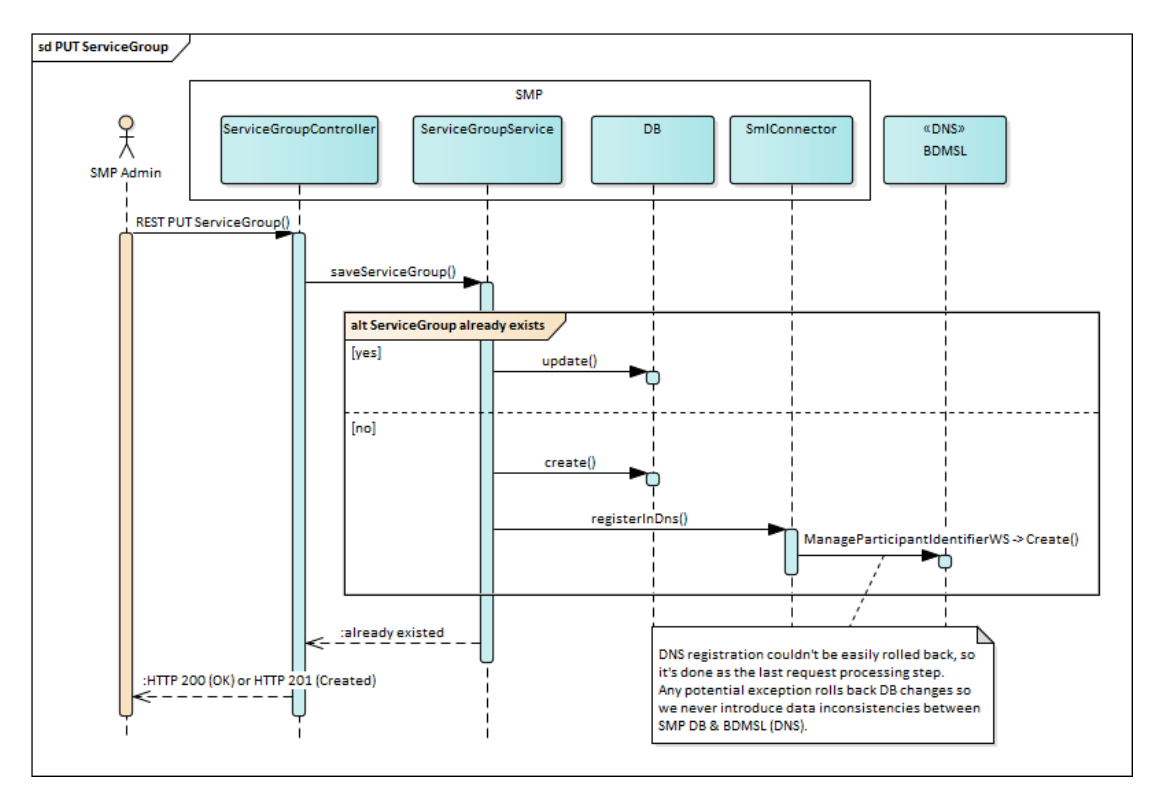

<span id="page-22-1"></span>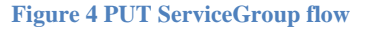

#### <span id="page-23-0"></span>*3.8.3. ServiceGroup-Owner HTTP header - Specifying Owner User*

Only the DomiSMP Group administrator has permission to register (or delete) the ServiceGroup. The Group administrator usually creates a ServiceGroup for the end-user with the "Resource Admin" role, which has only the permission to update the ServiceGroup service metadata.

By default, the Admin of the ServiceGroup is the user who created the ServiceGroup. But this can be changed at creation time by setting the **ServiceGroup-Owner** HTTP header with a different owner's identifier. The identifier of the service owner can be the username, the users access token identifier, or the certificate identifier.

Below are examples of HTTP header **ServiceGroup-Owner:**

#### ServiceGroup-Owner: anotherownerusername

Non-ASCII characters must be URL-encoded, i.e. user **Żółty Jérôme** should be encoded in this way:

ServiceGroup-Owner: %C5%BB%C3%B3%C5%82ty%20J%C3%A9r%C3%B4me

Users authenticated by certificate can become owners as well, i.e. user **CN=new owner,O=EC,C=BE:000000000000100f** should be encoded:

ServiceGroup-Owner: CN%3Dnew%20owner,O%3DEC,C%3DBE%3A000000000000100f

#### <span id="page-23-1"></span>*3.8.4. Domain HTTP header - Specifying Domain*

This feature is used only when the SMP is setup in multi-domain mode. When creating new ServiceGroup the Domain HTTP header must be specified in the PUT ServiceGroup request

#### Domain: domain2

More details on Multitenancy can be found in [§3.3](#page-11-1) – ["Domain Multitenancy"](#page-11-1).

# <span id="page-24-0"></span>**3.9. UC03 - DELETE ServiceGroup**

#### <span id="page-24-1"></span>*3.9.1. Prerequisites*

- The authenticated user has the role of "Admin SMP".
- If the ServiceGroup is managed remotely, the "Resource Admin" must have been created before in the "Administrator" table.
- If the SMP is serving multiple domains, the header field "Domain" must be populated and refer to one of the domains served by the SMP.

#### <span id="page-24-2"></span>*3.9.2. Description*

This action removes the specified ServiceGroup from SMP's database **including all related ServiceMetadata**.

If the SMP is configured to integrate the BDMSL, then an additional synchronous request is issued in order to unregister the Participant from the DNS.

Successful responses: HTTP 200 (OK) – ServiceGroup was removed

```
DELETE http://smp.eu/participant-domain-scheme%3A%3Aparticipant-id HTTP/1.1
Accept-Encoding: gzip,deflate
Authorization: Basic c21wX2FkbWluOmNoYW5nZWl0
Content-Length: 0
```
#### **Listing 5 Sample delete ServiceGroup request**

<span id="page-24-4"></span>The Group Admin can delete a ServiceGroup with the DomiSMP UI tool for group administration [1] management. The ServiceGroup can be deleted by selecting the ServiceGroup row [2], clicking the Delete button (see [3] in the figure below).

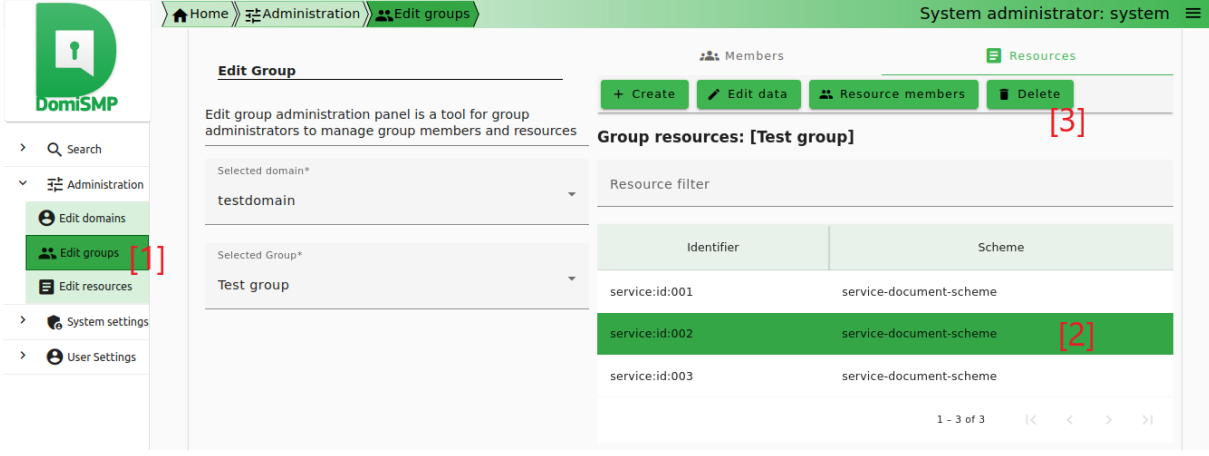

**Figure 5: eDelivery SMP UI tool for ServiceGroups management – delete**

<span id="page-24-3"></span>If BDMSL integration is enabled and configured for the selected domain, the SML delete request is submitted when the ServiceGroup is deleted.

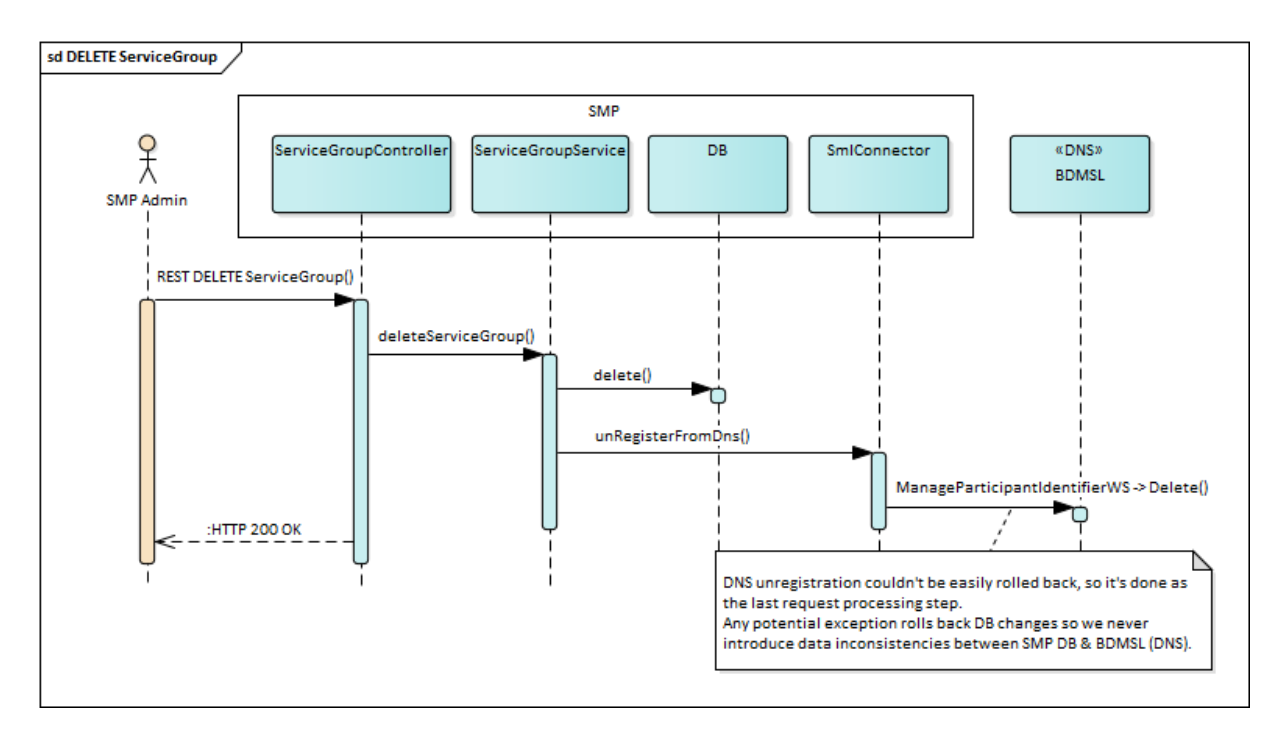

<span id="page-25-0"></span>**Figure 6 DELETE ServiceGroup flow**

# <span id="page-26-0"></span>**3.10. UC04 – PUT ServiceMetadata (create or update)**

#### <span id="page-26-1"></span>*3.10.1. Prerequisites*

- The authenticated user has the role of "Resource Admin" (or "Admin SMP").
- Resource Admin user initiating the request is linked to the specified ServiceGroup
- The certificate of the "Resource Admin" is valid.
- The certificate information of the "Resource Admin" was previously stored in the configuration.

#### <span id="page-26-2"></span>*3.10.2. Description*

"PUT ServiceMetadata" is an idempotent create/update REST action. A sample request is presented below. Note that Identifiers present in the body of the request and in the URL marked in yellow must match.

ServiceMetadata is processed and stored as the whole unaltered XML document represented as string (including original whitespaces and comments between nodes). ServiceMetadata can be signed by ServiceGroup owner and e-signature can be placed in <Extension> node. To preserve integrity of signed metadata, SMP does not perform any transformation, canonicalization, or decomposing XML document into separate database records. While querying for the metadata (UC07 – GET ServiceMetadata) original XML document is returned.

Successful responses:

HTTP 200 (OK) – ServiceMetadata was updated HTTP 201 (Created) – New ServiceMetadata was created

```
PUT http://smp.eu/participant-domain-scheme%3A%3Aparticipant-id/services/doc-
type-scheme%3A%3Adoc-type-id HTTP/1.1
Accept-Encoding: gzip,deflate
Content-Type: text/xml;charset=UTF-8
Authorization: Basic c21wX2FkbWluOmNoYW5nZWl0
Content-Length: 2152
<ServiceMetadata xmlns="http://docs.oasis-open.org/bdxr/ns/SMP/2016/05">
     <ServiceInformation>
         <ParticipantIdentifier scheme="participant-domain-scheme">participant-
id</ParticipantIdentifier>
         <DocumentIdentifier scheme="doc-type-scheme">doc-type-
id</DocumentIdentifier>
         <ProcessList>
             <Process>
                 <ProcessIdentifier scheme="process-scheme">"process-
id</ProcessIdentifier>
                 <ServiceEndpointList>
                     <Endpoint transportProfile="busdox-transport-start">
                         <EndpointURI>https://poland.pl/theService</EndpointURI>
```
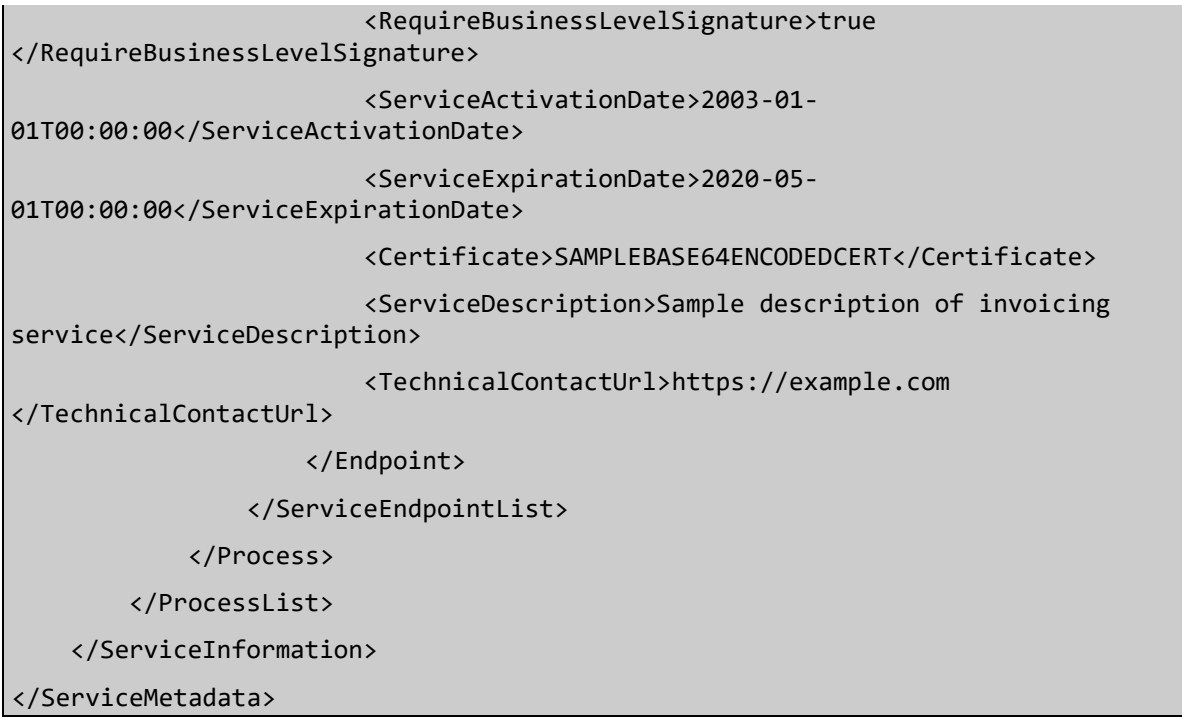

**Listing 6 A sample of PUT ServiceMetadata request**

<span id="page-27-1"></span>The Resource Admin, can register a ServiceMetadata with the DomiSMP UI tool for Service group management (see [1] in picture below). To add ServiceMetadata, click first on tool Edit Resources (see [1] in picture below), choose the resource and select tab Subresources [2]. Click Create [3] and enter the ServiceMetadata identifiers in the dialog and click Create button [4].

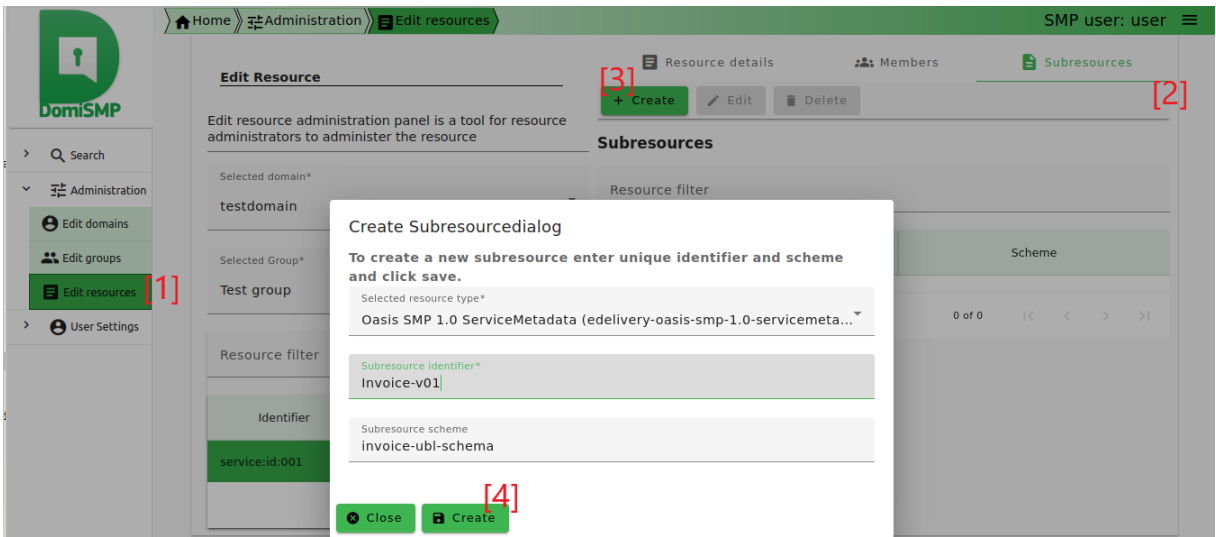

**Figure 7 - Create ServiceMetadata record**

<span id="page-27-0"></span>Once the record is created, click the edit button to enter the document editor for adding the ServiceMetadata XML (see the image below). To generate the ServiceMetadata click the button Generate [1] and then save button [3] below.

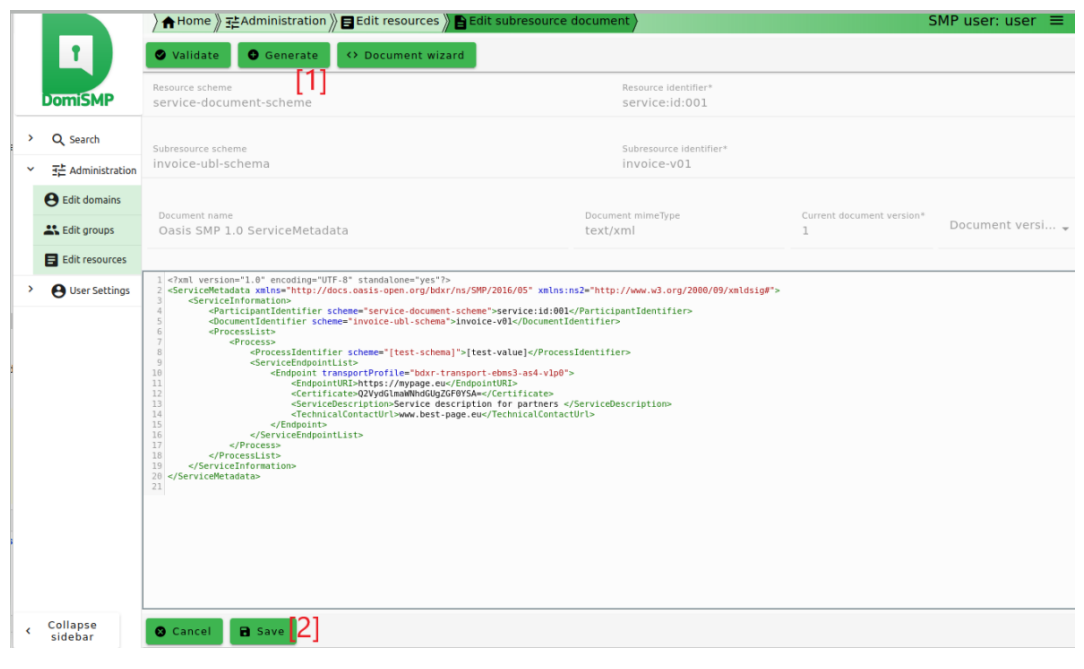

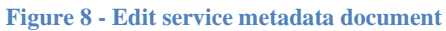

<span id="page-28-0"></span>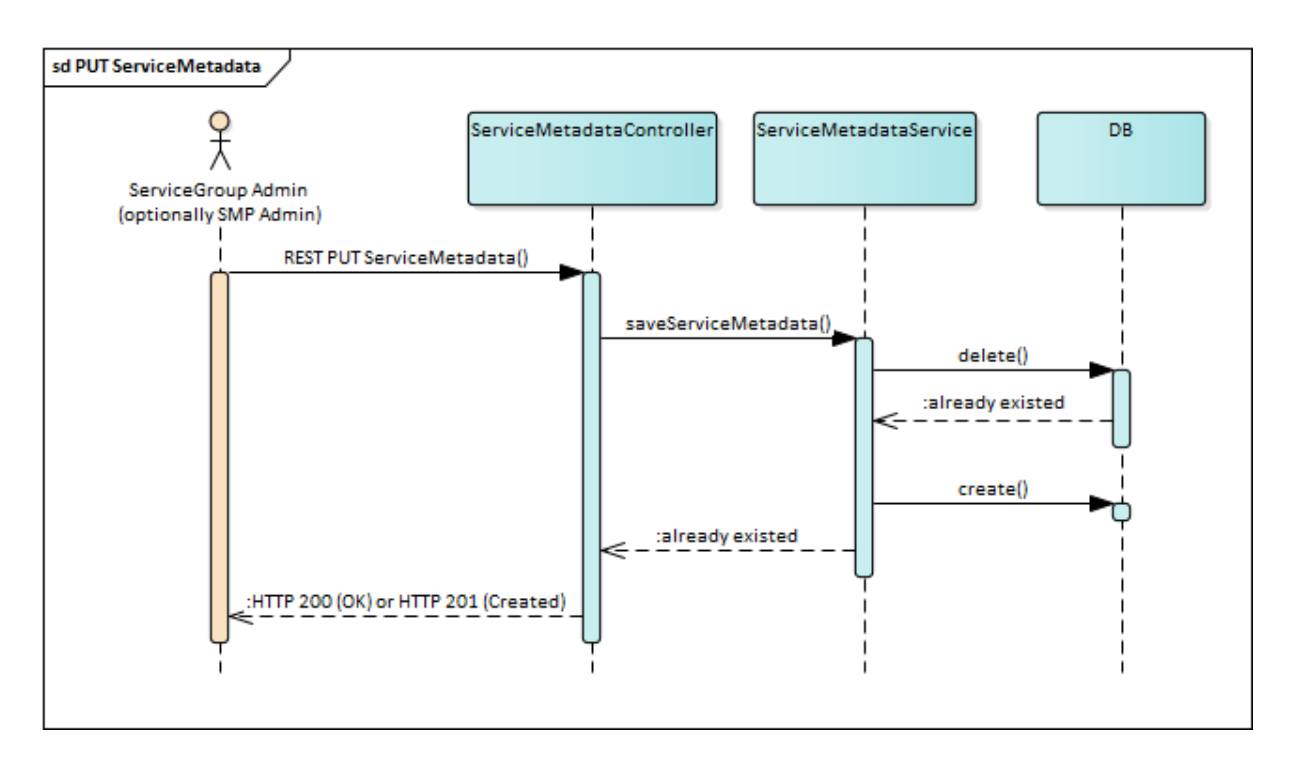

#### <span id="page-28-1"></span>**Figure 9 PUT ServiceMetadata flow**

# <span id="page-29-0"></span>**3.11. UC05 – DELETE ServiceMetadata**

#### <span id="page-29-1"></span>*3.11.1. Prerequisites*

- Resource Admin initiating the request is linked to the specified ServiceGroup (or is "Admin SMP").
- The authenticated user has the role of "Resource Admin".
- The referenced ServiceMetadata exists.

#### <span id="page-29-2"></span>*3.11.2. Description*

This action removes the specified ServiceMetadata from the SMP's database. The SMP validates the request and deletes corresponding records.

Successful responses: HTTP 200 (OK) – ServiceGroup was removed

```
DELETE http://smp.eu/participant-domain-scheme%3A%3Aparticipant-id/services/doc-
type-scheme%3A%3Adoc-type-id HTTP/1.1
Accept-Encoding: gzip,deflate
Authorization: Basic c21wX2FkbWluOmNoYW5nZWl0
Content-Length: 0
```
#### **Listing 7 Sample DELETE ServiceMetadata request**

<span id="page-29-4"></span>The Resource Admin, can delete a ServiceMetadata with the DomiSMP UI tool for Editing the Resource s (see [1] in picture below). To delete ServiceMetadata, select the resource which contains the ServiceMetadata [2]. Then in subresources table select the service metadata for the deletion [3]. Finally click the delete button [4].

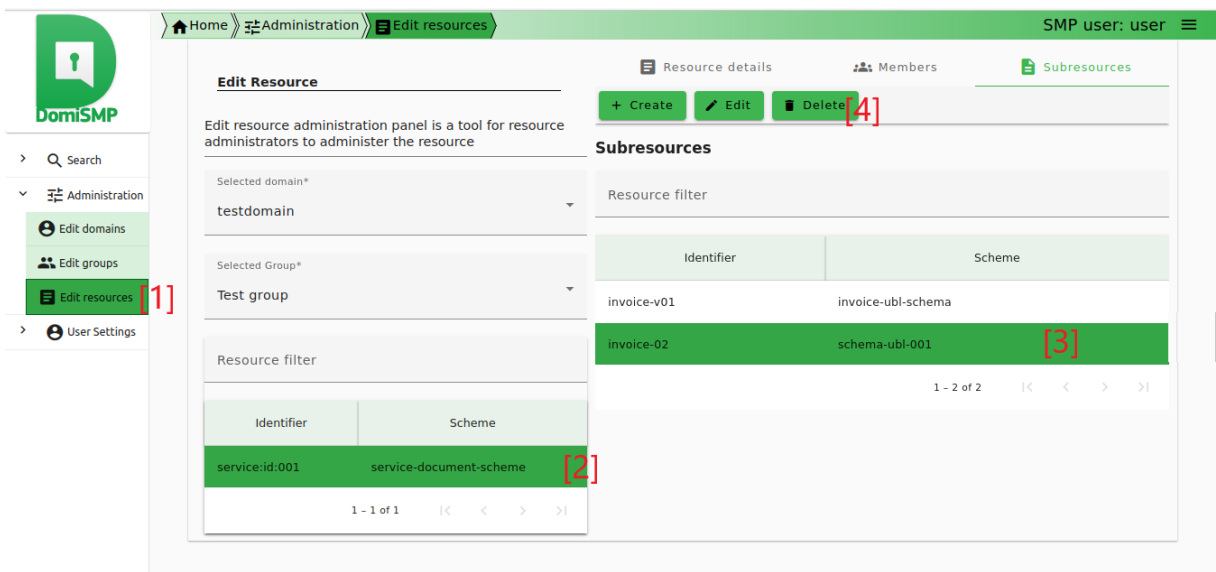

<span id="page-29-3"></span>**Figure 10: eDelivery SMP UI tool for ServiceMetadata management – delete**

#### Below is the ServiceMedatada delete flow:

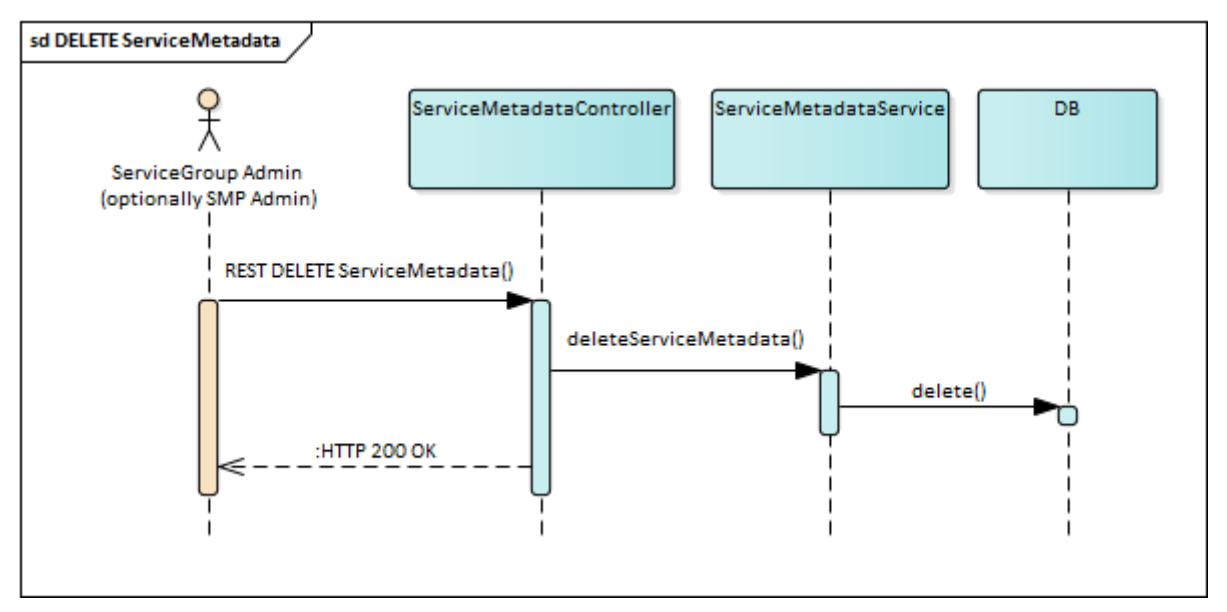

<span id="page-30-0"></span>**Figure 11 DELETE ServiceMetadata flow**

# <span id="page-31-0"></span>**3.12. UC06 – GET ServiceGroup**

#### <span id="page-31-1"></span>*3.12.1. Prerequisites*

<span id="page-31-2"></span>• ServiceGroup exists.

#### *3.12.2. Description*

The SMP retrieves the details of the specified ServiceGroup from its database including references to all associated ServiceMetadata and returns them in XML format.

GET http://smp.eu/participant-domain-scheme%3A%3Aparticipant-id HTTP/1.1 Accept-Encoding: gzip,deflate

**Listing 8 Sample GET ServiceGroup request**

<span id="page-31-3"></span>Successful response:

HTTP/1.1 200 Content-Type: text/xml;charset=UTF-8 Content-Length: 496 <?xml version="1.0" encoding="UTF-8" standalone="yes"?> <ServiceGroup xmlns="http://docs.oasis-open.org/bdxr/ns/SMP/2016/05"> <ParticipantIdentifier scheme="participant-domain-scheme">participantid</ParticipantIdentifier> <ServiceMetadataReferenceCollection> <ServiceMetadataReference href="http://smp.eu/participant-domainscheme%3A%3Aparticipant-id/services/doc-type-scheme%3A%3Adoc-type-id"/> </ServiceMetadataReferenceCollection> </ServiceGroup>

<span id="page-31-4"></span>**Listing 9 Sample GET ServiceGroup response**

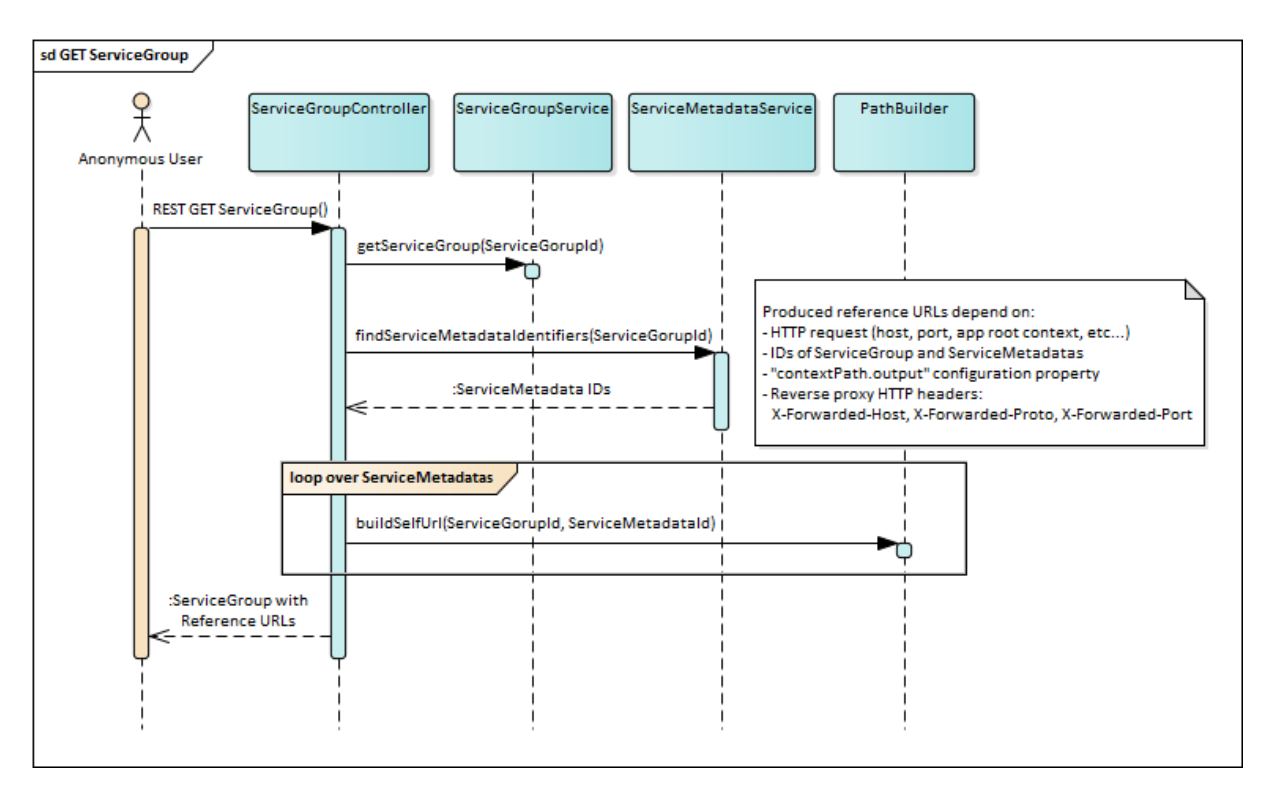

#### **Figure 12 Get ServiceGroup flow**

#### <span id="page-32-1"></span><span id="page-32-0"></span>*3.12.3. Reference URLs*

The URL references inside the <ServiceMetadataReferenceCollection> node refers to the same SMP and can be immediately used by the client to retrieve ServiceMetadata details. Because the SMP is usually deployed behind a ReverseProxy, when the load balancer or the router redirects the request to the backend system, it adds below listed X-Forwarded-\* parameters when constructing the URLs:

- X-Forwarded-Host: identifying the original host requested by the client in the Host HTTP request header, since the host name and/or port of the reverse proxy (load balancer) may differ from the origin server handling the request.
- X-Forwarded-Proto: identifying the originating protocol of an HTTP request, since a reverse proxy (or a load balancer) may communicate with a web server using HTTP even if the request to the reverse proxy is HTTPS.

The ReverseProxy can also hide application root context, for instance, if the application is deployed on the server: http://localhost/smp/. Depending on the ReverseProxy configuration, the application can be accessed from internet without root context: http://smp.eu/ or with root context: http://smp.eu/smp/. To properly build the URL, the parameter contextPath.output must be set accordingly (see chapter [§5](#page-48-0) –["Configuration"](#page-48-0)).

# <span id="page-33-0"></span>**3.13. UC07 – GET ServiceMetadata**

#### <span id="page-33-1"></span>*3.13.1. Prerequisites*

<span id="page-33-2"></span>ServiceMetadata exists in the database.

#### *3.13.2. Description*

Service returns details of specified ServiceMetadata from the database. ServiceMetadata is signed and wrapped into the SignedServiceMetadata node.

```
GET http://smp.eu/participant-domain-scheme%3A%3Aparticipant-id/services/doc-
type-scheme%3A%3Adoc-type-id HTTP/1.1
```
<span id="page-33-3"></span>Accept-Encoding: gzip,deflate

**Listing 10 Sample GET ServiceMetadata request**

Successful sample response with SMP's XMLDSIG signature marked in dark-grey:

```
HTTP/1.1 200 
Content-Type: text/xml;charset=UTF-8
Content-Length: 4939
<?xml version="1.0" encoding="UTF-8" standalone="no"?>
<SignedServiceMetadata xmlns="http://docs.oasis-open.org/bdxr/ns/SMP/2016/05">
    <ServiceMetadata>
       <ServiceInformation>
         <ParticipantIdentifier scheme="participant-domain-scheme">participant-
id</ParticipantIdentifier>
         <DocumentIdentifier scheme="doc-type-scheme">doc-type-
id</DocumentIdentifier>
          <ProcessList>
             <Process>
                <ProcessIdentifier scheme="cenbii-procid-
ubl">urn:www.cenbii.eu:profile:bii04:ver1.0</ProcessIdentifier>
                <ServiceEndpointList>
                   <Endpoint transportProfile="busdox-transport-start">
                       <EndpointURI>https://poland.pl/theService</EndpointURI>
                       <RequireBusinessLevelSignature>true 
</RequireBusinessLevelSignature>
                       <ServiceActivationDate>2003-01-
01T00:00:00</ServiceActivationDate>
                       <ServiceExpirationDate>2020-05-
01T00:00:00</ServiceExpirationDate>
                      <Certificate>BASE64ENCODEDSAMPLECERT</Certificate>
                       <ServiceDescription>Sample description of invoicing 
service</ServiceDescription>
```

| <technicalcontacturl>https://example.com<br/></technicalcontacturl>                                                     |
|----------------------------------------------------------------------------------------------------|
|                                                                                                    |
|                                                                                                    |
|                                                                                                    |
|                                                                                                    |
|                                                                                                    |
|                                                                                                    |
| <signature xmlns="http://www.w3.org/2000/09/xmldsig#"></signature>                                                      |
| <signedinfo></signedinfo>                                                                                               |
| <canonicalizationmethod algorithm="http://www.w3.org/TR/2001/REC-xml-&lt;br&gt;c14n-20010315"></canonicalizationmethod> |
| <signaturemethod algorithm="http://www.w3.org/2001/04/xmldsig-more#rsa-&lt;br&gt;sha256"></signaturemethod>             |
| <reference uri=""></reference>                                                                                          |
| <transforms></transforms>                                                                                               |
| <transform algorithm="http://www.w3.org/2000/09/xmldsig#enveloped-&lt;br&gt;signature"></transform>                     |
|                                                                                                    |
| <digestmethod algorithm="http://www.w3.org/2001/04/xmlenc#sha256"></digestmethod>                                       |
| <digestvalue>BASE64SAMPLEDIGEST</digestvalue>                                                                           |
|                                                                                                    |
|                                                                                                    |
| <signaturevalue>BASE64SAMPLESIGNATUREVALUE</signaturevalue>                                                             |
| <keyinfo></keyinfo>                                                                                                    |
| <x509data></x509data>                                                                                                   |
| <x509subjectname>Certificate subject name</x509subjectname>                                                             |
| <x509certificate>BASE64CERTUSEDFORSIGNING</x509certificate>                                                             |
| $\langle$ /X509Data>                                                                                                    |
|                                                                                                    |
|                                                                                                    |
|                                                                                                    |

<span id="page-34-0"></span>**Listing 11 Sample GET ServiceMetadata response**

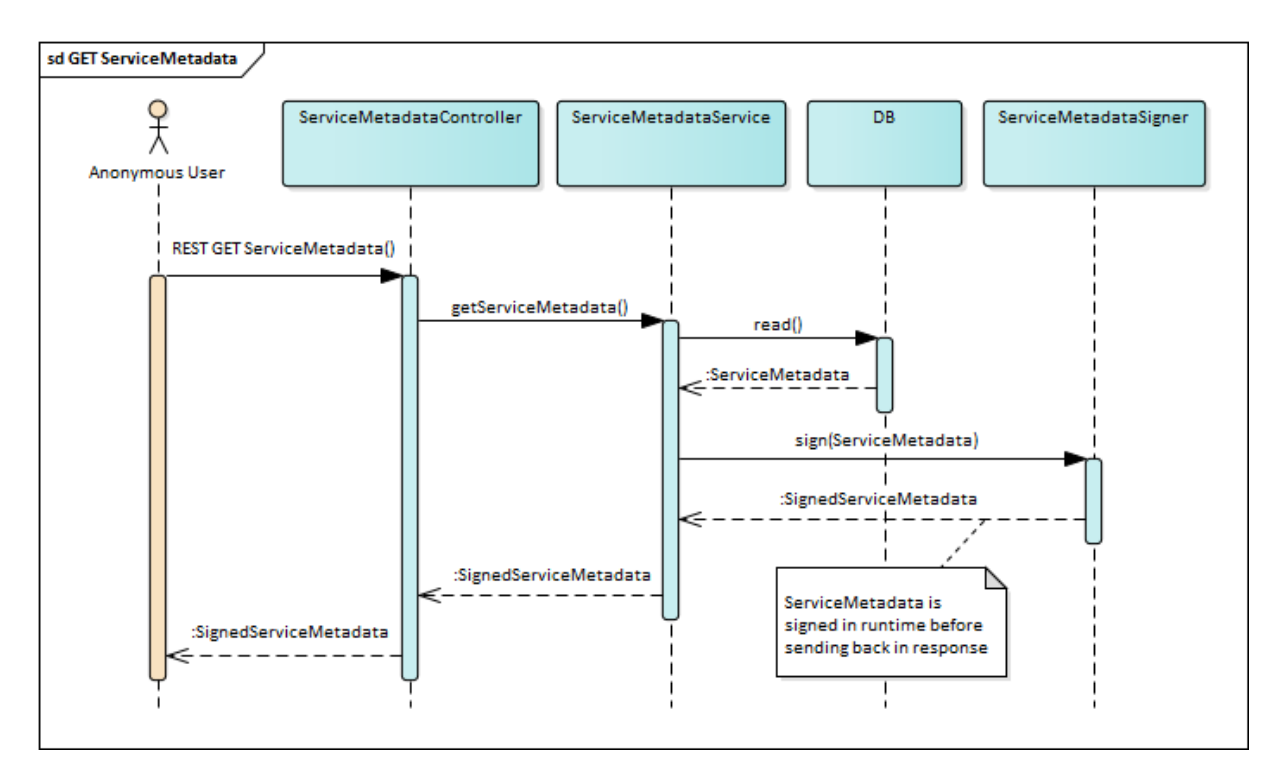

<span id="page-35-0"></span>**Figure 13 GET ServiceMetadata flow**

# <span id="page-36-0"></span>**4. IMPLEMENTATION VIEW**

### <span id="page-36-1"></span>**4.1. Source code and modules overview**

The SMP is a Java REST application packaged in a WAR file. Dependencies and build are organised with Maven 3. Below is description of maven submodules.

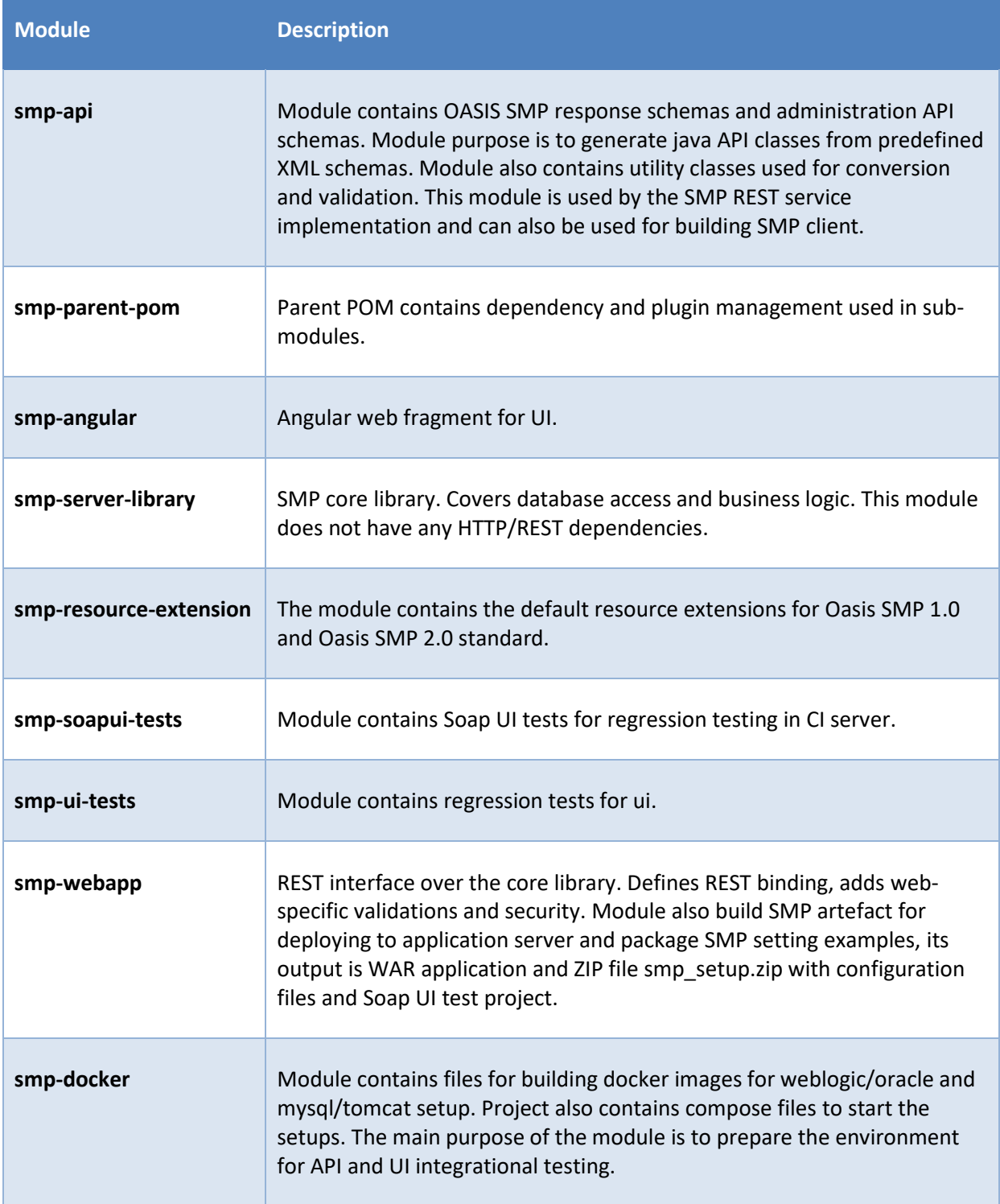

**smp-examples** The module contains SMP examples of API and SPI implementations. Currently, SPI payload validation example.

### <span id="page-37-0"></span>**4.2. Application skeleton - Spring annotations context setup**

The SMP application is built with SpringFramework, the context is setup by classes with @Configuration annotations which are organized hierarchically. List of configuration classes, sample classes defining dependencies, scanning rules in packages and importing another context configuration are presented below.

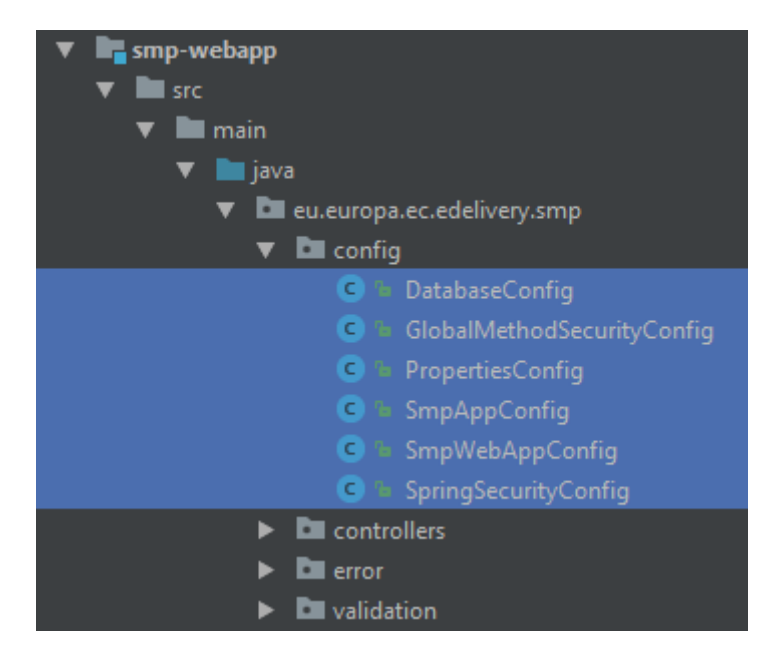

**Figure 14 List of context configuration classes**

# <span id="page-37-1"></span>@Configuration @ComponentScan(basePackages = { "eu.europa.ec.edelivery.smp.validation", "eu.europa.ec.edelivery.smp.services", "eu.europa.ec.edelivery.smp.sml", "eu.europa.ec.edelivery.smp.conversion"}) @Import(DatabaseConfig.class) public class SmpAppConfig {}

<span id="page-37-2"></span>**Listing 12 Sample context configuration class**

# <span id="page-38-0"></span>**4.3. Layers overview**

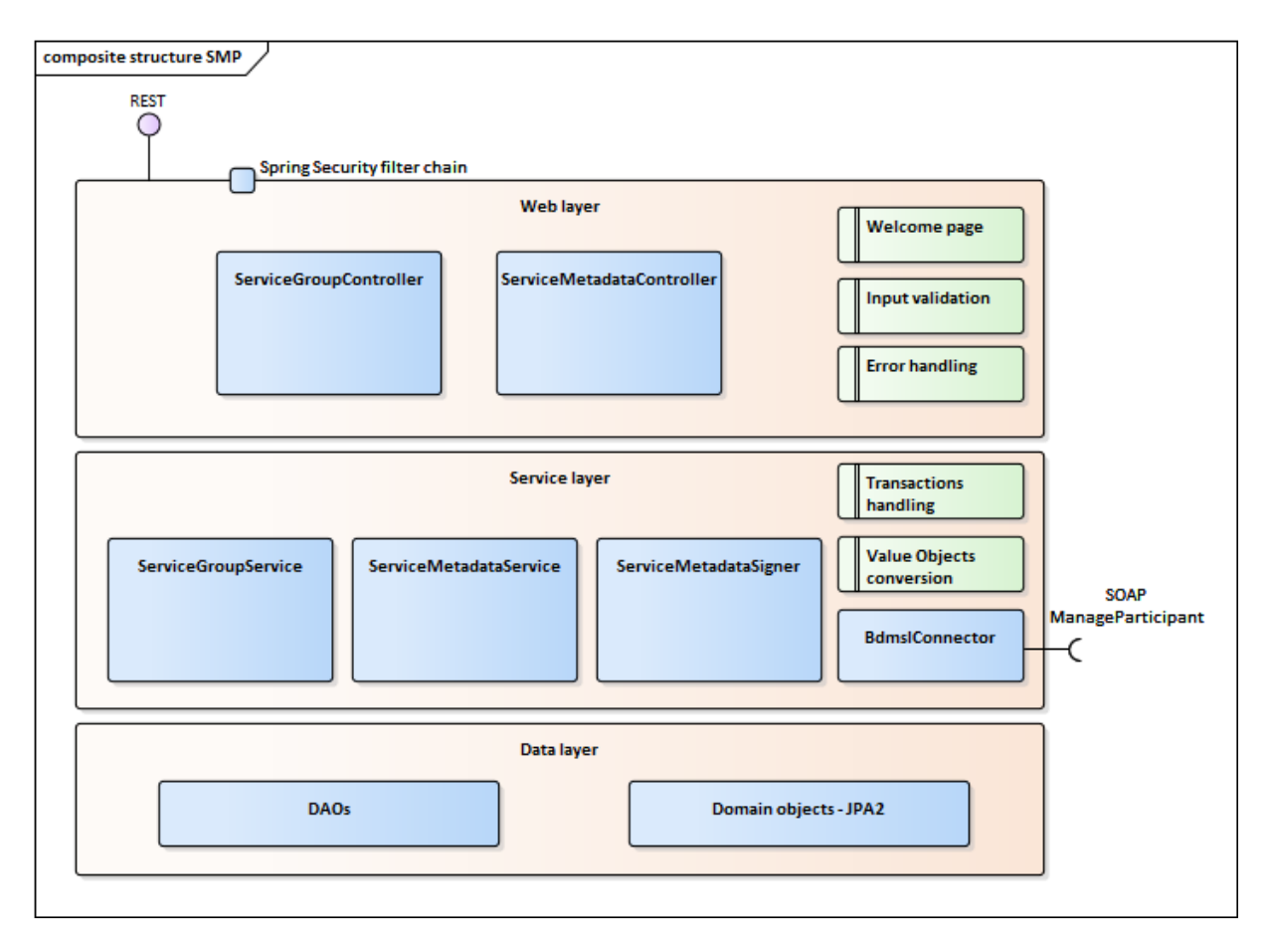

#### **Figure 15 SMP layers structure**

#### <span id="page-38-2"></span><span id="page-38-1"></span>*4.3.1. Spring MVC - REST interface layer*

The top layer, implemented within the smp-webapp module, uses Spring MVC's framework. Both resources (ServiceGroup, ServiceMetadata) have a dedicated Controller implementation. Each controller has 3 public methods (GET, PUT, and DELETE) which share the same URL defined by *@RequestMapping* annotation at the Controller class level.

A sample method definition, utilizing also metadata transferred in the request headers is presented below.

This layer is responsible for: REST binding, security validation (more details in [§6](#page-50-0) – ["Security"](#page-50-0)), request data validation, forwarding request to services layer and forwarding response back to the caller and for error handling.

```
@RestController
@RequestMapping("/{serviceGroupId}")
public class ServiceGroupController {
    @PutMapping
    @Secured("ROLE_SMP_ADMIN")
     public ResponseEntity saveServiceGroup(
```
@PathVariable String serviceGroupId,

 @RequestHeader(name = "ServiceGroup-Owner", required = false) String serviceGroupOwner,

```
 @RequestHeader(name = "Domain", required = false) String domain,
```

```
 @RequestBody String body) throws XmlInvalidAgainstSchemaException,
```

```
UnsupportedEncodingException \{ / * : : : * / \}
```
**Listing 13 Sample method implementing REST action**

#### <span id="page-39-0"></span>*4.3.2. Business Services layer*

The business logic is implemented within the *smp-server-library module*. Business logic is implemented as ServiceGroup and ServiceMetadata Services. Module contains additional classes for Integration with BDMSL, signing messages and transaction handling with use of Spring *@Transactional* annotation and TransactionManager.

Because the SMP is a small application without need of polymorphism, the implementation does not use interface patterns for its services.

Sample Service method definition is presented below:

```
@Service
public class ServiceMetadataService {
     @Transactional
     public boolean saveServiceMetadata(ParticipantIdentifierType serviceGroupId, 
DocumentIdentifier documentId, String xmlContent) { /* . . . . */
```
**Listing 14 Sample transactional Service method**

#### <span id="page-39-2"></span>*4.3.2.1. BDMSL Integration*

The BDMSL integration used by *ServiceGroupService* is implemented by *BDMSLConnector*. Participant's (un)registration is called synchronously as the last action Service's method to make sure that any potential *RuntimeException* causes rollback of the whole transaction, including database changes.

To support multiple domains functionality (See chapter [§3.3](#page-11-1) – ["Domain Multitenancy"](#page-11-1)) *BDMSLClientFactory* was introduced. Its responsibility is to create and preconfigure client (*BDMSLConnector*) to set up needed HTTP headers, configure proxy, manage client X509 Certificate, for each domain.

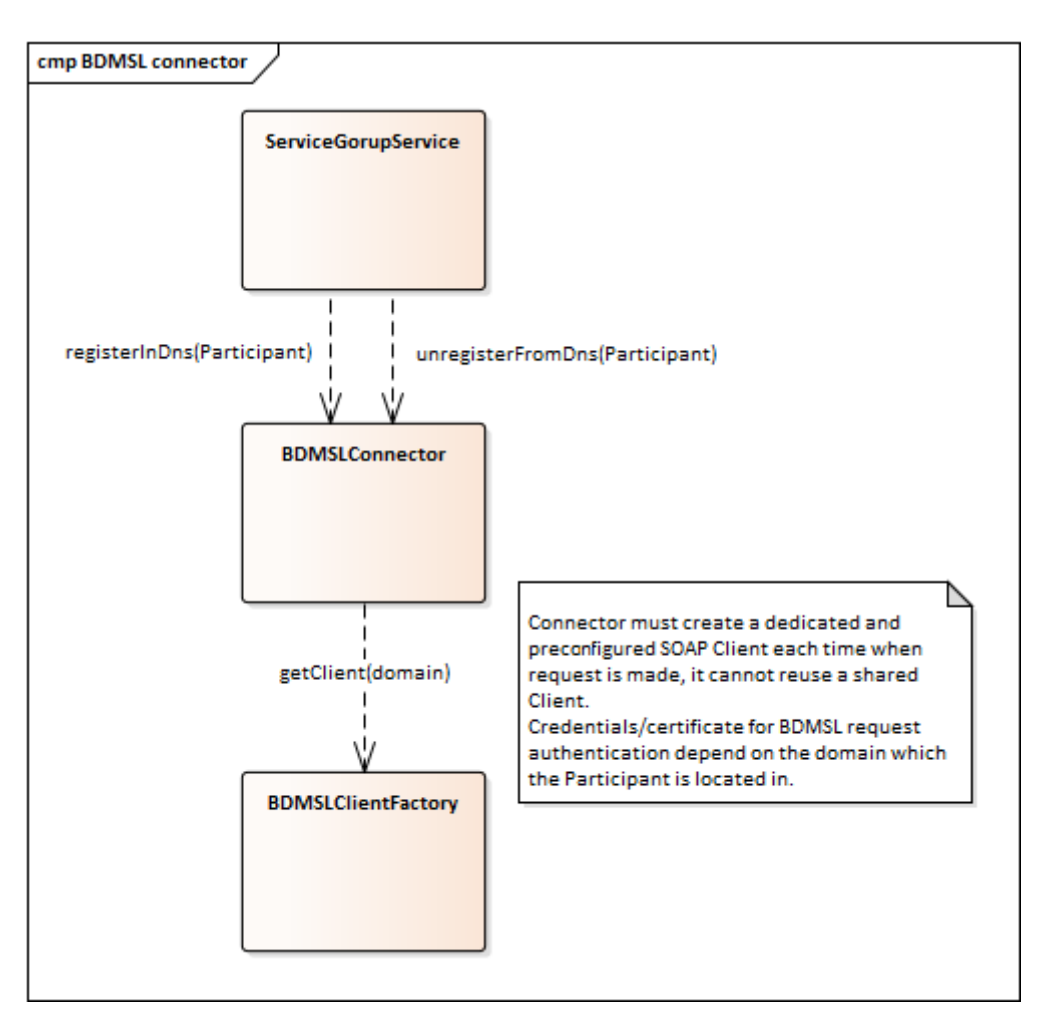

**Figure 16 BDMSLConnector needs a dedicated client depending on the Domain used**

### <span id="page-40-2"></span><span id="page-40-1"></span>*4.3.2.2. Case (in)sensitivity normalisation*

#### <span id="page-40-0"></span>*4.3.3. Case (in)sensitivity support, as functionally described in [§4.3.2.2](#page-40-1) –["ebCore party identifier](#page-10-0)*

[The eDelivery SMP has the feature to support handling participant identifiers as described in](#page-10-0)  eDelivery SMP profile [REF3] in the chapter "[Use with eDelivery ebCore Party Identifiers](#page-10-0)". In this case, the participant starts with the: *[urn:oasis:names:tc:ebcore:partyid-type:](#page-10-0)* following by the words: **[unregistered](#page-10-0)** or **iso6523.**

All ebCore party identifiers in the REST request [must be URL-encoded using only one double-colon](#page-10-0)  [separator ":",](#page-10-0) as in below example:

• [urn:oasis:names:tc:ebcore:partyid-type:iso6523:0088:4035811991021](#page-10-0)

[URL-encoded example:](#page-10-0)

• [urn%23oasis%23names%23tc%23ebcore%23partyid](#page-10-0)[type%23iso6523%230088%234035811991021](#page-10-0)

The eDelivery SMP has the [option to serialize ebCore party Id to XML according to the OASIS SMP](#page-10-0)  [Specification \[REF1\]](#page-10-0) as separate values, as in below example:

<ParticipantIdentifier scheme="[urn:oasis:names:tc:ebcore:partyid](#page-10-0)type:iso6523:0088" [>4035811991021</ParticipantIdentifier>](#page-10-0)

or according to the [eDelivery SMP profile \[REF2\]](#page-10-0) as concatenated value:

[<ParticipantIdentifier>urn:oasis:names:tc:ebcore:partyid](#page-10-0)[type:iso6523:0088:4035811991021</ParticipantIdentifier>](#page-10-0)

The behaviour can be [configured and is explained in more details in](#page-10-0) §5 – "Configuration".

[Identifier's](#page-10-0) case sensitivity" and [§5](#page-48-0) – ["Configuration"](#page-48-0) is implemented by the *CaseSensitivityNormalizer* bean. Normalization is performed at the very beginning of each service method processing. Moreover, by separating this to a dedicated bean, normalization can be used as well for permissions verification in connection with Spring Security's @*PreAuthorize anotation*:

```
@PreAuthorize("hasAnyAuthority('ROLE_SMP_ADMIN', 
@caseSensitivityNormalizer.normalizeParticipantId(#serviceGroupId))")
```
**Listing 15 Sample use of CaseSensitivityNormalizer inside of the @PreAuthorize annotation**

#### <span id="page-41-0"></span>*4.3.4. Data layer*

The SMP stores data in a relational database. MySQL and Oracle DDL scripts are released with the application in *smp-setup.zip* file. The database object relations are presented in the following figure:

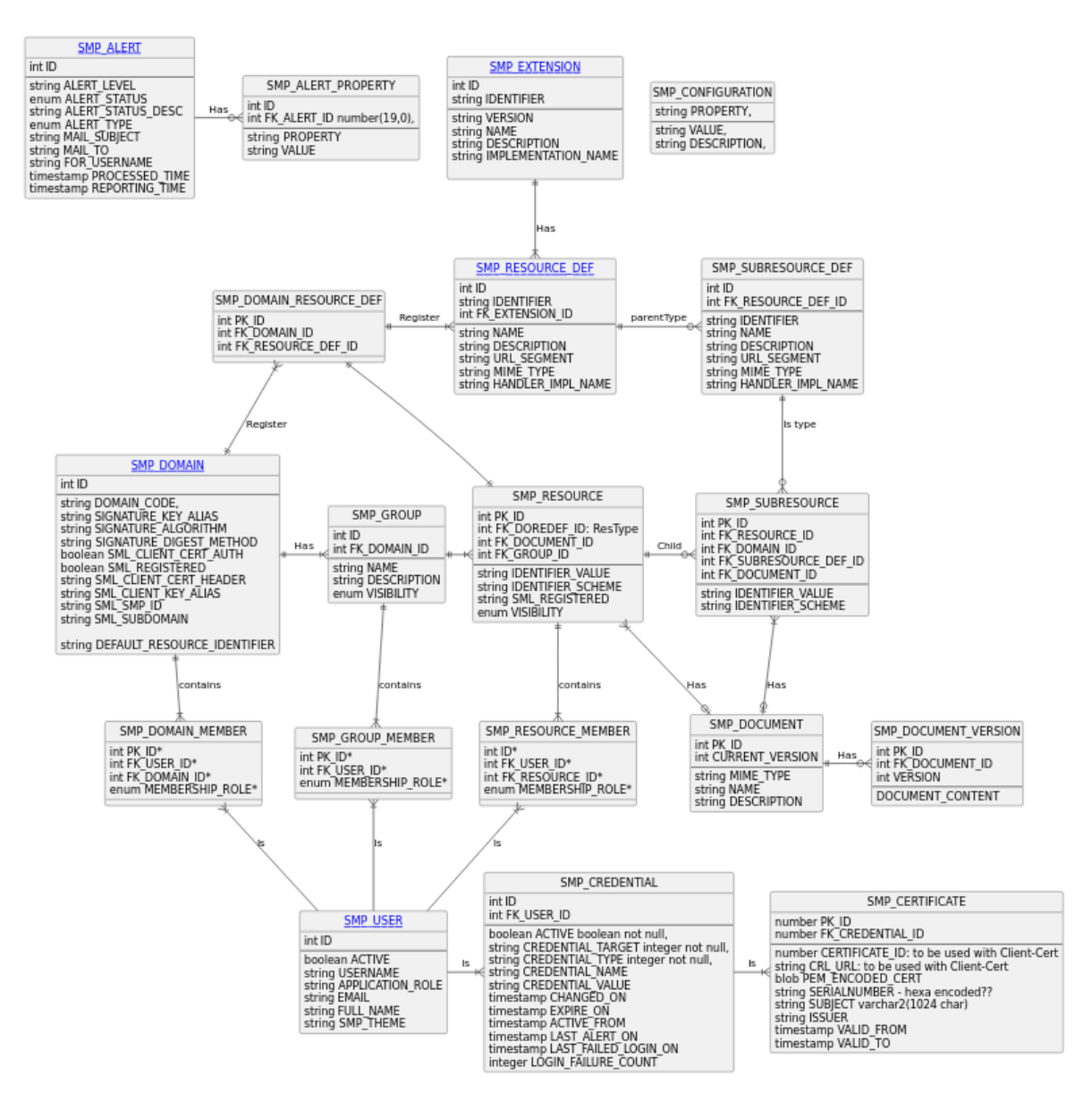

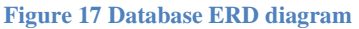

<span id="page-42-0"></span>Besides all the necessary metadata used by the DomiSMP business logic, the database is also used to store XML documents in table (oracle: blob, mysql: TEXT type). The Resources and Subresources store versions of the document into the table SMP\_DOCUMENT\_VERSION. The documents are stored as a binary data because it could be electronically signed by Resource owner. Decomposing and composing XML could compromise the xml signature. When a user is querying for the resource/subresource, the original xml is returned with a valid xml signature.

The Java data access layer is implemented within the *smp-server-library* module. *DataSource, EntityManager* and *TransactionManager* are configured and registered into Spring context in the *DatabaseConfig* class.

Java classes located in *eu.europa.ec.edelivery.smp.data.model* package define the Model with the use of JPA2 annotations. All model classes implement the *BaseEntity* interface. Separate @Embeddable classes are defined for all composite primary keys:

@Entity @Table(name = "smp\_service\_group")

```
public class DBServiceGroup implements BaseEntity {
     @EmbeddedId
     @Override
     public DBServiceGroupId getId() { return serviceGroupId; }
   /* . . . */
}
```
**Listing 16 Part of sample JPA2 Model class with embedded composite PK**

```
@Embeddable
public class DBServiceGroupId implements Serializable {
     @Column(name = "businessIdentifierScheme", nullable = false, length = 
MAX_IDENTIFIER_SCHEME_LENGTH)
    public String getBusinessIdentifierScheme() { return participantIdScheme; }
     @Column(name = "businessIdentifier", nullable = false, length = 
MAX_IDENTIFIER_VALUE_LENGTH)
     public String getBusinessIdentifier() { return participantIdValue; }
/* . . . ^*/}
```
**Listing 17 Part of sample @Embeddable composite PK**

<span id="page-43-1"></span>All DAO classes located in the *eu.europa.ec.edelivery.smp.data.dao* package extend the *BaseDao* generic abstract class that already provides most common DAO operations (find, remove, etc.).

```
@Repository
public class ServiceGroupDao extends BaseDao<DBServiceGroup> {}
```
**Listing 18 Sample of the simplest DAO that does not need to provide additional methods**

```
public abstract class BaseDao<E extends BaseEntity> {
     @PersistenceContext
     protected EntityManager em;
     private final Class<E> entityClass;
     public BaseDao() {
         entityClass = (Class<E>) 
GenericTypeResolver.resolveTypeArgument(getClass(), BaseDao.class);
     }
     public E find(Object primaryKey) {
         return em.find(entityClass, primaryKey);
     }
```
<span id="page-44-1"></span>}

/\* . . . \*/

**Listing 19 Significant part of the generic BaseDao**

# <span id="page-44-0"></span>**4.4. Exception handling**

Detailed functional description of all errors that might occur is presented in the Interface Control Document (cf[. \[REF4\]\)](#page-5-2). This section presents a generalized view on error groups and focuses on implementation perspective.

eDelivery SMP utilizes HTTP error codes according to the best RESTful recommendations, i.e., given codes are always returned for:

- **200 (OK)** or **201 (Created)**  successful responses (resource created, updated, retrieved, or deleted)
- **4xx (Bad request)** invalid or unauthenticated request
- **5xx (Server Error)** SMP technical issue, could be related to configuration, internal networking, integration with BDMSL or DB, etc.

OASIS SMP specification (cf. [\[REF1\]\)](#page-4-3) does not specify error messages, thus eDelivery SMP introduces its own simple XSD with XML namespace: *ec:services:SMP:1.0*. This one describes the structure of error response messages as the sample below:

```
<ErrorResponse xmlns="ec : services:SMP:1.0">
```
<BusinessCode>NOT\_FOUND</BusinessCode>

 <ErrorDescription>ServiceMetadata not found, ServiceGroupID: 'x ::y', DocumentID: 'a::b'</ErrorDescription>

```
 <ErrorUniqueId>2018-03-27T15 :07 :35.470CEST :d3ba543a-7233-4e69-9f34-
655e3998cb3c</ErrorUniqueId>
```
<span id="page-44-2"></span></ErrorResponse>

**Listing 20 Sample error response**

#### <span id="page-45-0"></span>*4.4.1. Error handling mechanism implementation*

All classes for processing errors are located in package *eu.europa.ec.edelivery.smp.error*:

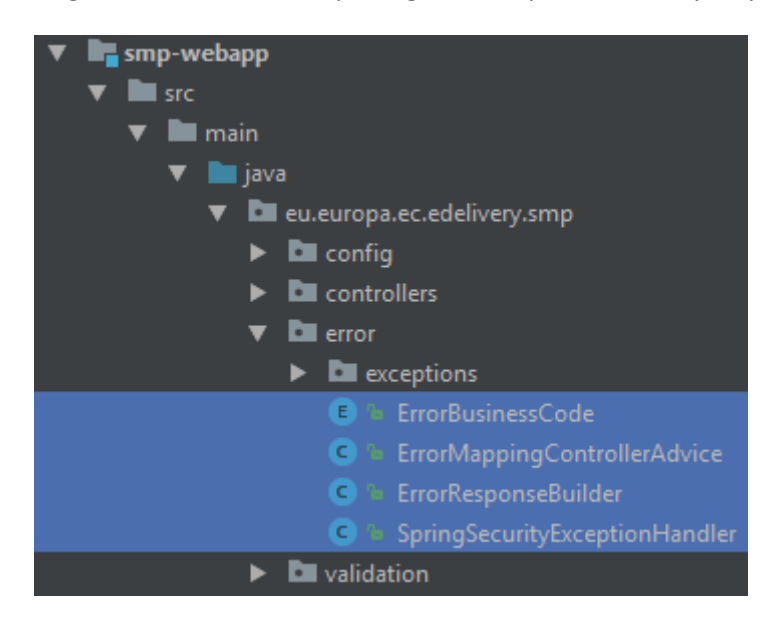

**Figure 18 Classes implementing error handling mechanism**

#### <span id="page-45-2"></span><span id="page-45-1"></span>*4.4.2. ErrorMappingControllerAdvice*

All backend exceptions are mapped to REST responses within one single class registered in Spring context with @*RestControllerAdvice* and by its many handler-methods annotated with @*ExceptionHandler*. The class uses *ErrorResponseBuilder* and is responsible for:

- mapping exceptions to HTTP response codes and *ErrorBusinessCodes*
- logging user errors as WARN level and technical errors as ERROR level including *uniqueErrorId* for easier maintenance and debugging

Class declaration, sample handler-method (one of many) and internal re-used buildAndWarn method:

```
@RestControllerAdvice
public class ErrorMappingControllerAdvice {
    @ExceptionHandler(NotFoundException.class)
     public ResponseEntity handleNotFoundException(NotFoundException ex) {
         return buildAndWarn(NOT_FOUND, ErrorBusinessCode.NOT_FOUND, 
ex.getMessage(), ex);
     }
' * . . . */ private ResponseEntity buildAndWarn(HttpStatus status, ErrorBusinessCode 
businessCode, String msg, Exception exception) {/* . . . * / }}
```
<span id="page-45-3"></span>**Listing 21 Essential parts of ErrorMappingControllerAdvice class**

#### <span id="page-46-0"></span>*4.4.3. ErrorResponseBuilder*

*ErrorResponseBuilder* implementing builder pattern is responsible for building Spring's *ResponseEntity*, based on provided HTTP status code, *ErrorBusinessCode* and text message. Produced response not only is compliant with introduced dedicated XSD, but contains a *uniqueErrorId* that in future problem investigation can be easily found out in log files once user provides error message details.

Every *uniqueErrorId* is built out of:

- Timestamp this information facilitates support and development by specifying when the error occurred and in which rolled log file more details can be found.
- UUID helps in uniquely locating the error stack trace.

<span id="page-46-2"></span>2018-03-27T15:07:35.470CEST:d3ba543a-7233-4e69-9f34-655e3998cb3c

**Listing 22 Sample uniqueErrorId built out of timestamp and UUID**

#### <span id="page-46-1"></span>*4.4.4. ErrorBusinessCode*

*ErrorBusinessCode* is a simple *Enum* with given values, used by other error-handling classes:

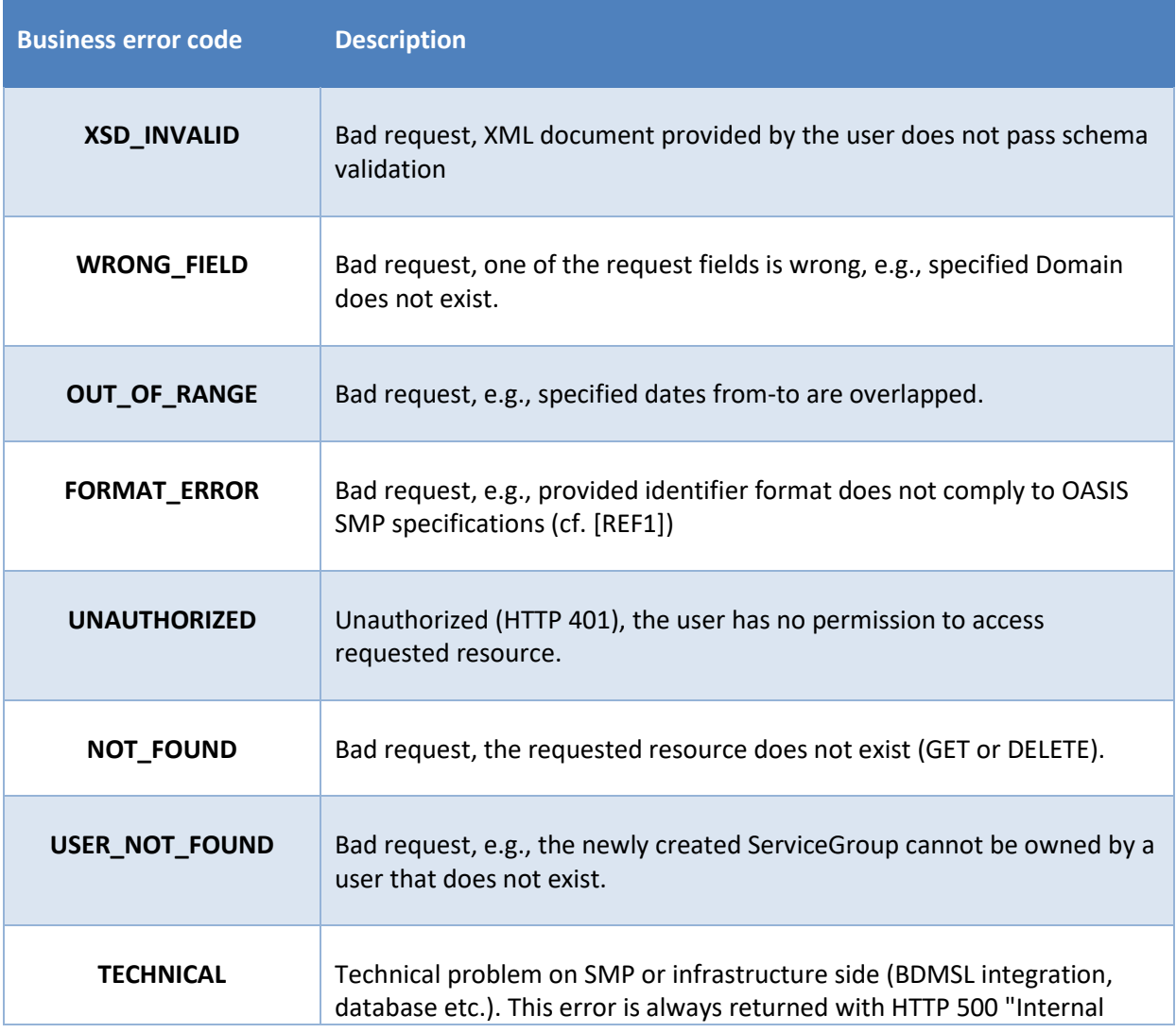

Software Architecture Document – Service Metadata Publisher Page 47 / 61

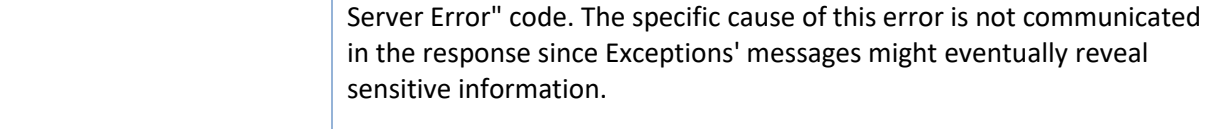

#### <span id="page-47-0"></span>*4.4.5. SpringSecurityExceptionHandler*

*SpringSecurityExceptionHandler* is a glue code that allows exceptions thrown by SpringSecurity to be processed by a common exception-handling mechanism. As a result, all security error responses follow the same pattern than other error responses.

SpringSecurity is implemented as a filter chain at the very beginning of the processing of HTTP requests.

# <span id="page-48-0"></span>**5. CONFIGURATION**

SMP configuration (database, keystore, authentication type …) is placed in the property file **smp.config.properties**. File with default values is already included in deployment war package. To override custom values the copy of **smp.config.properties** with updated values must be placed in the application server classpath. More details on configuring classpath can be found in the Administration Guide (cf[. \[REF3\]\)](#page-4-5) and in the [§5.1](#page-48-1) – ["Environment specific configuration"](#page-48-1).

When the SMP is used in multi-tenancy as described in chapter [§3.3](#page-11-1) – ["Domain Multitenancy"](#page-11-1), the configuration properties for domain (SMP ID, BDMSL authentication data) are located in database table: SMP\_DOMAIN. One record represents one domain, columns represent configuration parameters which are applied for that specific domain. More details on domain configuring can be found in the Administration Guide (cf. [\[REF3\]\)](#page-4-5)

# <span id="page-48-1"></span>**5.1. Environment specific configuration**

Detailed configuration steps for Windows and UNIX systems are covered in the SMP Administration Guide [\[REF3\].](#page-4-5) This section is focused explaining the motivation behind particular configuration rather than configuration steps themselves.

#### <span id="page-48-2"></span>*5.1.1. WebLogic*

#### **Classpath:**

The SMP requires configuration file: **smp.config.properties** to be placed in the classpath. On weblogic server custom classpath folder (e.g. /conf\_dir\_path) can be set by modifying CLASSPATH variable in scripts setDomainEnv.sh:

<span id="page-48-4"></span>EXPORT CLASSPATH="\$CLASSPATH\${CLASSPATHSEP}/conf\_dir\_path"

**Listing 23 Adding SMP configuration dir to classpath**

#### **Authentication:**

WebLogic by default validates username/password (*BasicAuth*) credentials if such are present in any incoming request. Because SMP handles *BasicAuth* with SpringSecurity this feature must be turned off. This is achieved by changing **enforce-valid-basic-auth-credentials** property in **config.xml** file to **false**.

#### <span id="page-48-3"></span>*5.1.2. Tomcat*

#### **Classpath:**

The SMP requires configuration file: **smp.config.properties** to be placed in the classpath. On tomcat server custom classpath folder (e.g. /conf\_dir\_path) can be set by modifying the starting scripts in the same way as for WebLogic, or by adding this entry in context.xml file:

```
<Resources className="org.apache.catalina.webresources.StandardRoot" 
cachingAllowed="true" cacheMaxSize="100000" >
```
<PreResources className="org.apache.catalina.webresources.DirResourceSet"

 base="/conf\_dir\_path" internalPath="/" webAppMount="/WEB-INF/classes" /> </Resources>

<span id="page-49-4"></span>**Listing 24 Sample part of Tomcat's context.xml file presenting how to include configuration file into classpath**

#### <span id="page-49-0"></span>*5.1.3. Oracle*

NLS\_CHARACTERSET must be set to AL32UTF8, otherwise SMP will face issues with non-ASCII characters.

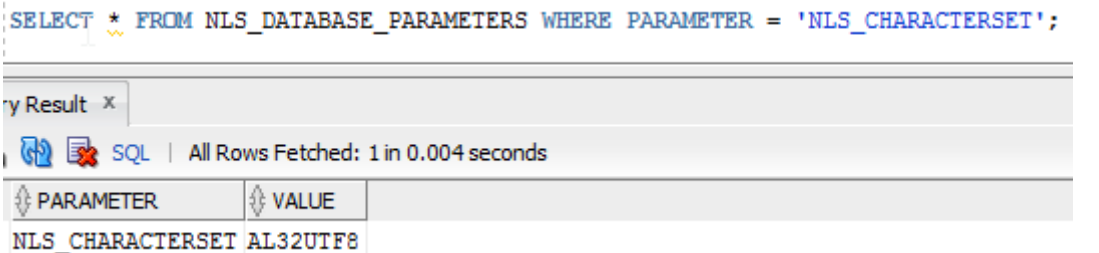

#### **Figure 19 Oracle NLS\_CHARACTERSET must be set to AL32UTF8**

#### <span id="page-49-2"></span><span id="page-49-1"></span>*5.1.4. MySql*

Character set, collation and especially JDBC connection protocol encoding – all must be set to UTF-8, otherwise SMP will face issues with non-ASCII characters.

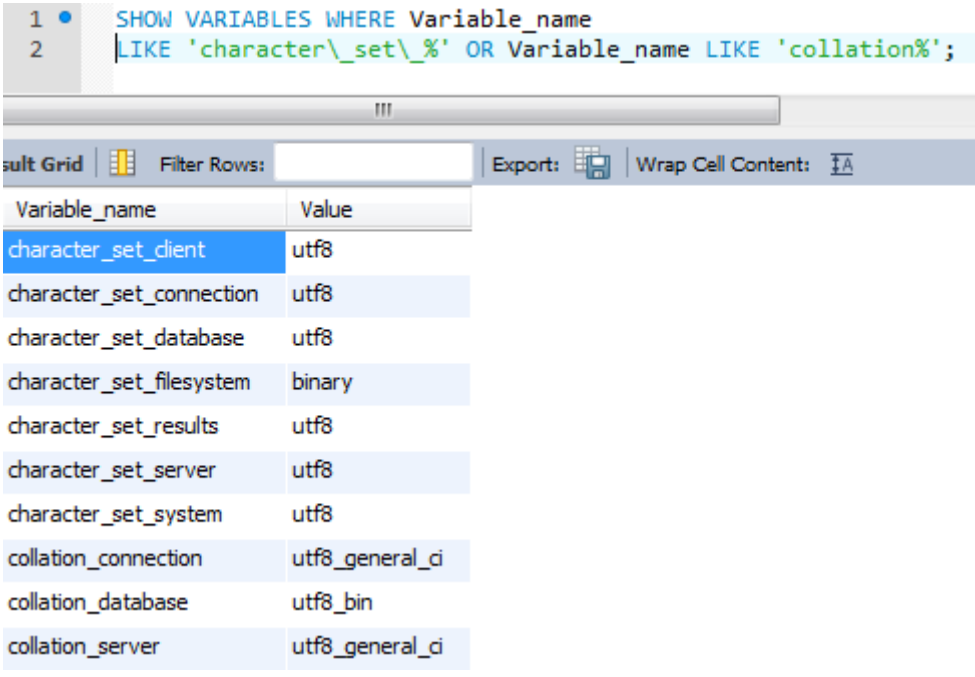

<span id="page-49-3"></span>**Figure 20 MySQL character encoding must be set to UTF8**

# <span id="page-50-0"></span>**6. SECURITY**

The SMP is secured with the SpringSecurity. The spring security configuration is executed at the eDelivery startup in the following classes:

- *WSSecurityConfigurerAdapter.java*: class that handles the webservice endpoint security configuration,
- *UISecurityConfigurerAdapter.java*: class that handles the UI endpoint security configuration,
- *SMPCasConfigurer.java*: class that handles the UI Cas configuration.

### <span id="page-50-1"></span>**6.1. Authentication**

The Authentication Manager (id = smpAuthenticationManager) utilizes two Authentication One handles basic username/ password authentication and the second is SpringSecurity implementation *PreAuthenticatedAuthenticationProvider* class configured to handle *X509Certificate* and *BlueCoat* authentication. The pre-authenticated scenarios take precedence over basic authentication. That means if a client provided a valid certificate and also valid username and password, then he is logged in using his certificate and username/password is ignored.

#### <span id="page-50-2"></span>*6.1.1. Username and password authentication (Basic Authentication forUI)*

Standard SpringSecurity mechanism is used to verify username and BCrypt hashed passwords using the SMPAuthenticationProvider. Username/Password authentication can be used for the UI authentication.

#### <span id="page-50-3"></span>*6.1.2. Access token authentication (Basic Authentication for web-services)*

eDelivery SMP uses different credentials for UI and for WebService authentication. The access token is randomly generated access token id and access token value. Together they are used as HTTP basic authentication when invoking the web-services.

#### <span id="page-50-4"></span>*6.1.3. Client certificate authentication*

Client Certificate authentication can be used only for authentication when invoking the REST API services. The purpose of the certificate authentication is to support mutual 2-way TLS authentication for machine-to-machine integration.

SMP supports two types of Client Certificate authentications: [X509 certificate](#page-51-0) authentication and [Authentication behind Reverse Proxy.](#page-52-1) Both scenarios are performed in 2 steps:

- 1. Certificate details are extracted to the eDelivery-specific text format. This step is handled by two custom filters: *x509AuthFilter* and *blueCoatReverseProxyAuthFilter*, separately for both scenarios.
- 2. *PreauthAuthProvider* verifies that if certificate-defined user exists in the database.

X509Certificate and Certificates HTTP Client-Cert header are validated with the following attributes:

• Valid from: if "current date" is smaller than "valid from" date, then authentication is rejected

- Valid to: if "current date" is greater than "certificates valid to" date, then authentication is rejected
- Revocation List: certificates are validated by CRL which is downloaded and cached till the CRL "valid to" date. CRL URL endpoint is defined in SMP\_CERTIFICATE.CRL\_URL column and is used for HTTP Client-Cert authentication and for X509Certificate authentication. If the CRL is not reachable, SMP silently ignores the CRL verification, if the configuration attribute "smp.certificate.crl.force" is set to false. If the attribute is set to true, then Client is not authenticated due to technical issues.
- Truststore: If the SMP truststore is not empty, then formatted issuer or subject is verified if it exists in the truststore. If none of the values exists in the truststore, then certificate authentication is rejected.

Users that are authenticated by certificate are stored in the SMP\_USER table, together with users authenticated by password. The USERNAME value of certificate authenticated users is a string value created from parts of certificate distinguish name (DN) and serial number by the following pattern (eDelivery format):

CN={common name},O={organisation},C={country}:{16-digit-zero-padded-hex-serial}

#### e.g.:

CN=CEF eDelivery,O=European Commission,C=BE:000000000000c41f

Application distinguished certificate authenticated users from password-authenticated user by an empty PASSWORD column.

Most eDelivery projects supporting client certificate authentication, utilize the same client certificate text representation and BlueCoat Client-Cert HTTP header patterns. For this reason custom Java code responsible for client certificate authentication has been extracted and released within a separate JAR library; maven dependency gropuId/artifactId: eu.europa.ec.edelivery/edelivery-springsecurity-2-way-ssl-auth.

### <span id="page-51-0"></span>*6.1.3.1. X509 certificate authentication*

The client X509 certificate authentication uses server's (Tomcat or WebLogic) certificate authentication settings. After the request passes the server validation successfully, *x509AuthFilter* extract certificate details and then authentication proceeds in the way as described above*.* 

The filter itself (class *EDeliveryX509AuthenticationFilter*) is a simple extension of SpringSecurity's *X509AuthenticationFilter* class, which is a ready-to-use implementation handling *java.security.cert.X509Certificate*.

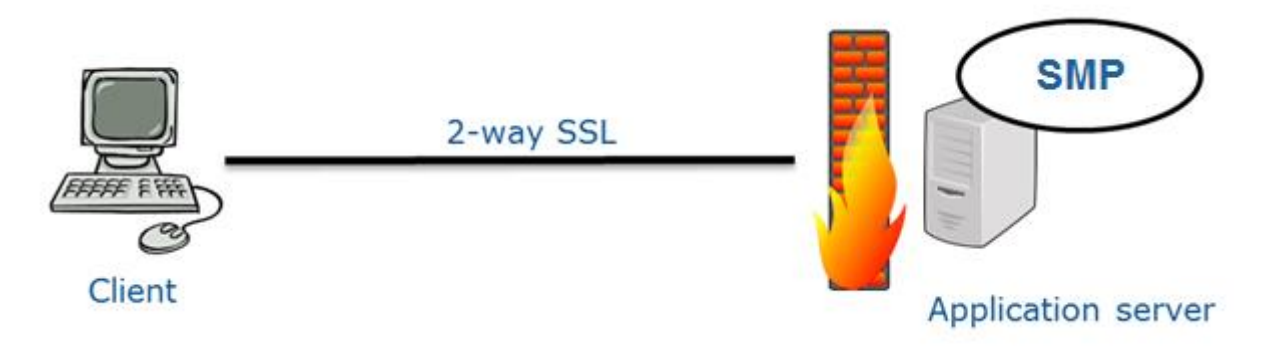

**Figure 21 2-way-TLS scenario with truststore configured within J2EE container**

### <span id="page-52-2"></span><span id="page-52-1"></span>*6.1.3.2. Authentication behind Reverse Proxy*

In this setup the basic certificate validation is configured in the BlueCoat reverse proxy. After certificate validation passed successfully, the BlueCoat reverse proxy adds a "Client-Cert" HTTP header and forwards the request to the SMP over HTTP(S). The spring filter *blueCoatReverseProxyAuthFilter* extracts the header, converts it from Bluecoat's to the eDelivery format specified above and then authentication proceeds in the way as described above.

The filter itself (class *BlueCoatAuthenticationFilter*) is based on the SpringSecurity's *RequestHeaderAuthenticationFilter*, dedicated for similar scenarios.

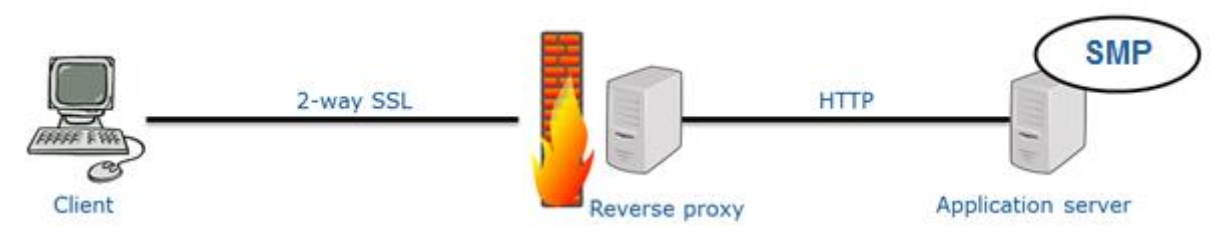

**Figure 22 2-way-SSL scenario with BlueCoat reverse proxy**

#### <span id="page-52-3"></span><span id="page-52-0"></span>*6.1.4. SSO Central Authentication service with EU-LOGIN*

CAS authentication can be used only for the UI authentication, and it was made with intention to integrate with ECAS also called EU-Login. ECAS is based on the Central Authentication Service (CAS) version 2 developed at Yale University1. It is an authentication service to protect Web-based applications. SMP was tested only with ECAS, but it should also work with any CAS 2.0 implementation,

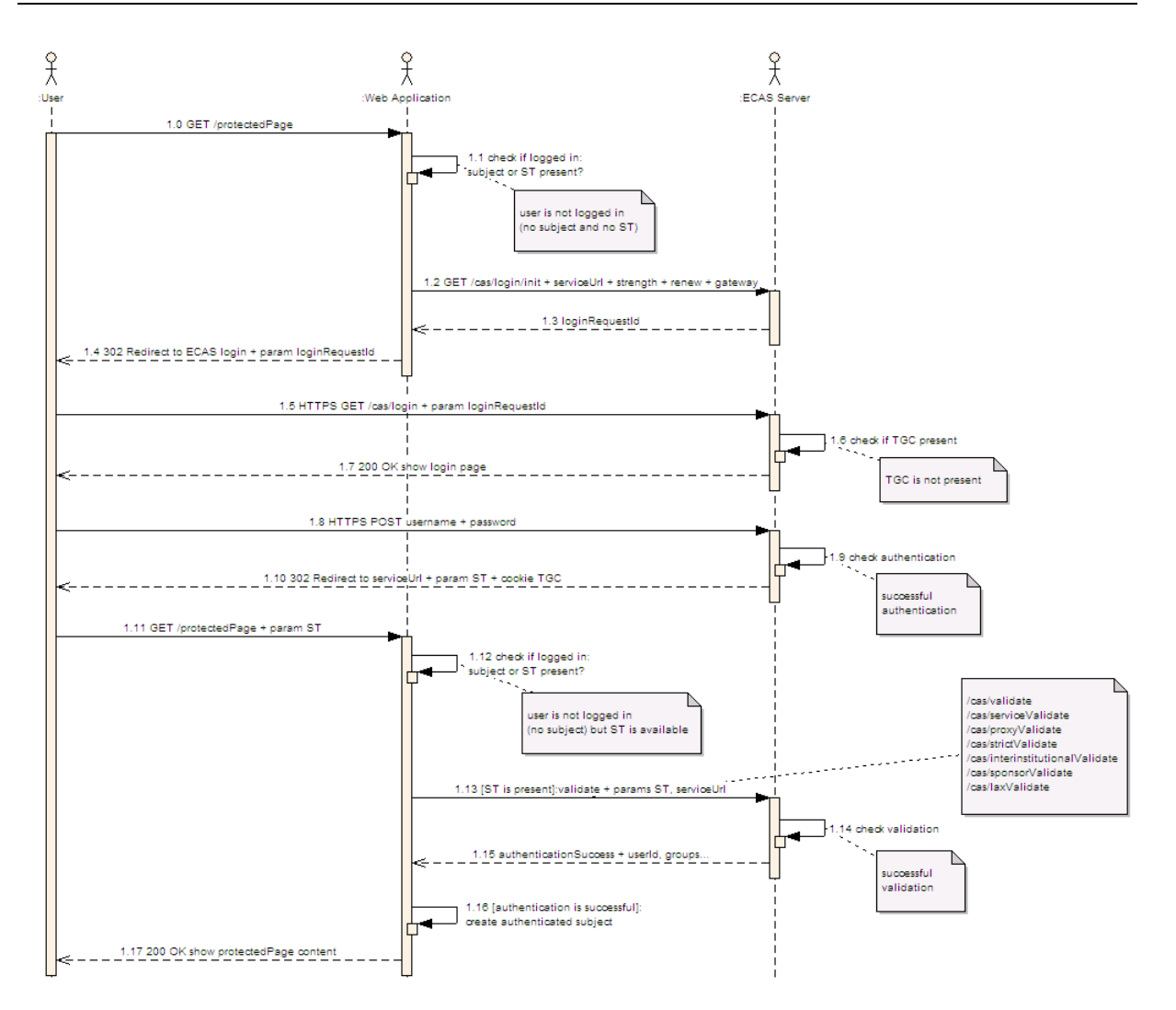

When the SMP does not find a *service ticket* granting access it redirects to *EU login* page for user authentication. After user is authenticates on EU-login, the response redirects page back to SMP UI page with granting ticket. SMP validates ticket with ECAS. If validation is successful, the SMP authorize access to the user according to user authorization defined on SMP user configuration.

### <span id="page-53-0"></span>**6.2. Authorization**

#### <span id="page-53-1"></span>*6.2.1. Authorities*

Authorities in SMP are organized into a two-dimensional space, with [Roles](#page-54-1) as first dimension and **Error! Reference source not found.** as the second one.

### <span id="page-54-1"></span>*6.2.1.1. Roles*

Roles are documented with more details in ICD (cf. [\[REF4\]\)](#page-5-2). The table below explains their meaning from the implementation perspective:

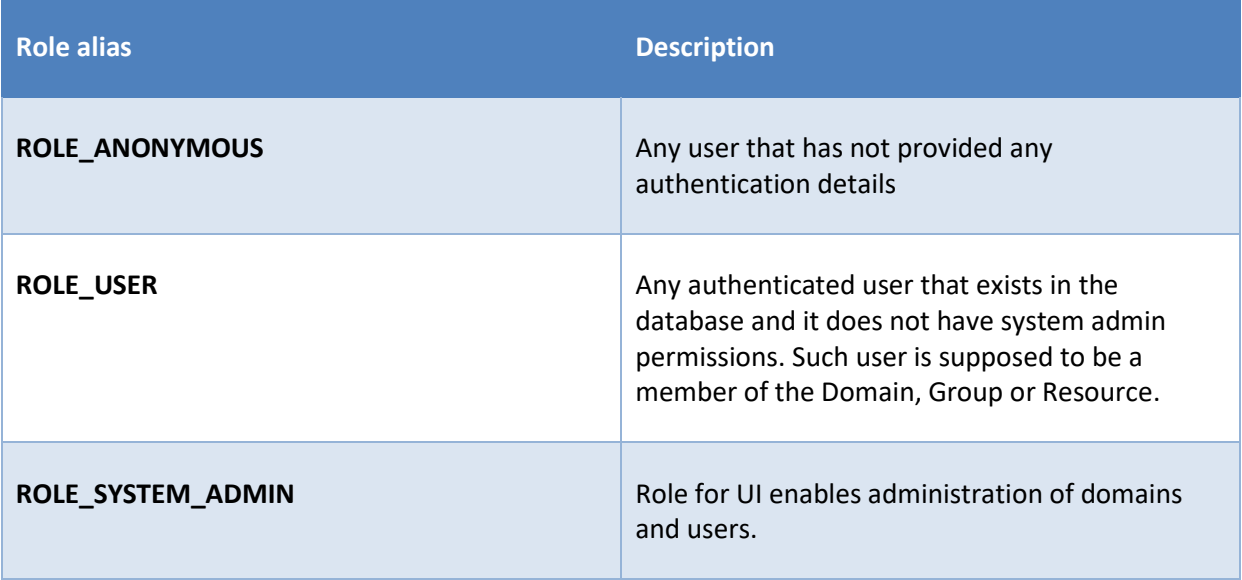

ICD mentions "System Admin" role, but it's rather a sysadmin, not the business role to be considered in SMP source code.

#### <span id="page-54-0"></span>*6.2.2. Authorities execution*

Authorities' verification is very flexible thanks to loading all granted authorities to the security context.

#### *6.2.2.1. HTTP methods: GET/PUT/DELETE*

The first level of verification is made on HTTP method level. GET is allowed to everybody, while all modifying actions are allowed only to authenticated users, which is configured in spring-security.xml file:

```
<intercept-url method="PUT" access=" ! isAnonymous()" pattern="/*"/>
<intercept-url method="DELETE" access=" ! isAnonymous()" pattern="/*"/>
```
#### *6.2.2.2. Business object and action level*

Once all granted authorities are present in the security context, they are validated at the business methods level with SpringSecurity's annotations and Spring Expression Language (SpEL):

@Secured("ROLE\_SMP\_ADMIN")

- action allowed only for Group Admin, or:

@PreAuthorize("hasAnyAuthority('ROLE\_SMP\_ADMIN',

 @caseSensitivityNormalizer.normalizeParticipantId(#serviceGroupId))") - action allowed either for Group Admin or Resource admin owing the "serviceGroupId" provided as methods' parameter.

# <span id="page-55-0"></span>**7. QUALITY**

SMP quality is supervised by Code Reviews and Continuous Integration processes, which are out of the scope of this document. The quality measurement details presented below focus on technical and source-code point of view.

# <span id="page-55-1"></span>**7.1. Unit tests**

All utility classes that do not interact with many other classes, which are mostly responsible for conversions, mappings, etc., are unit tested with using Junit and Mockito libraries. Test class name pattern in this case is: *{testedClassName}Test.java*. Tests are run at application build time.

# <span id="page-55-2"></span>**7.2. Integration tests**

Service classes that combine multiple application modules and in most of the cases require database access are tested in classes with name pattern: *{testedClassName}IntegrationTest.java*. Tests are executed with JUnit library and configured Spring test context. Also, database instance must be created and defined in maven project files with the following properties:

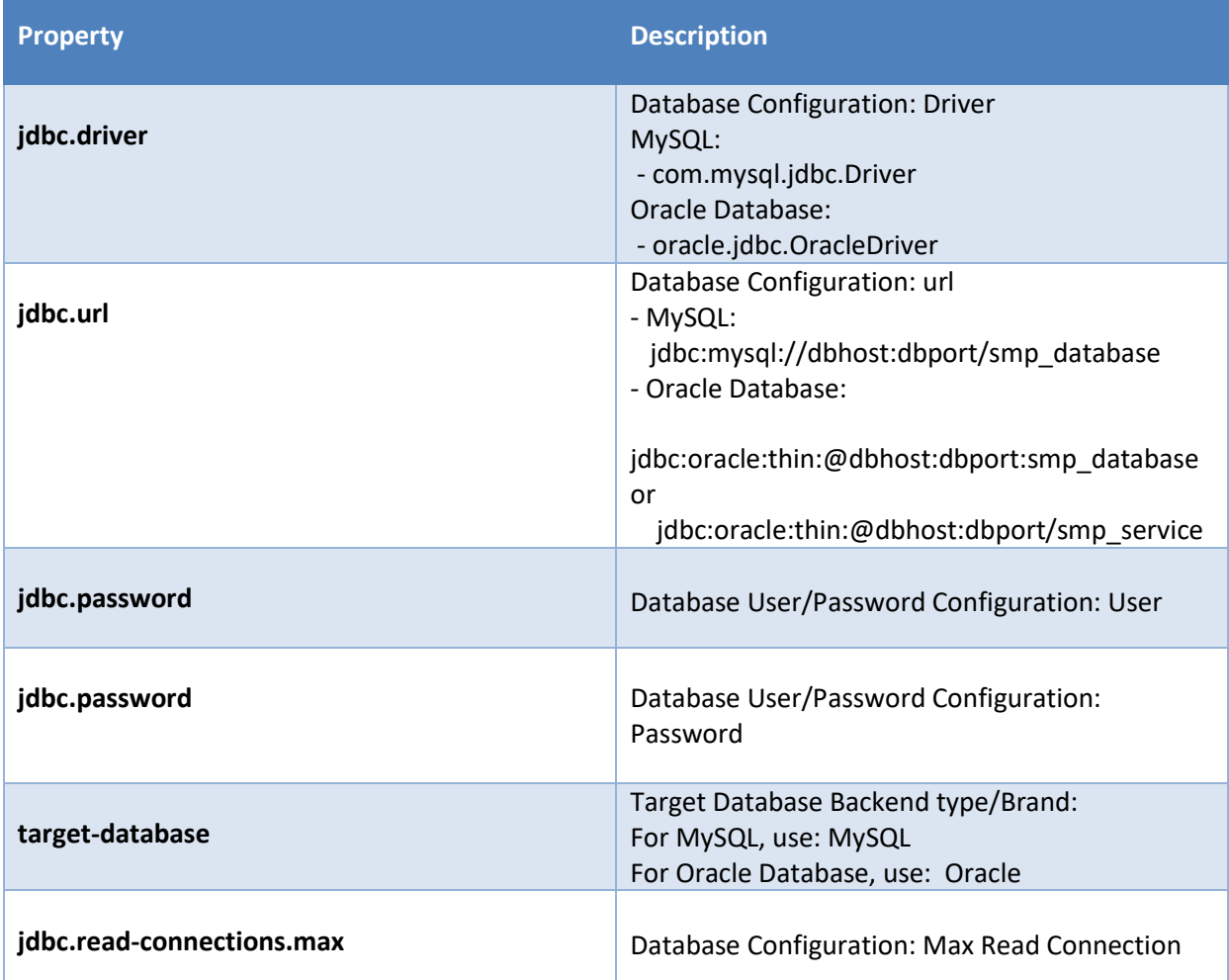

#### Example:

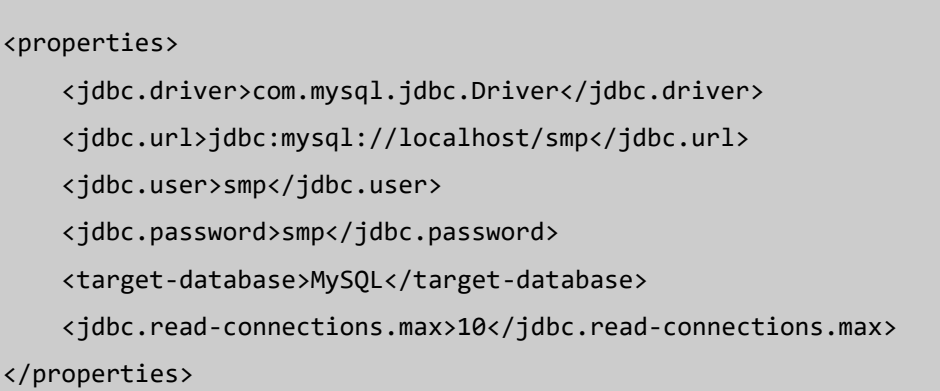

### <span id="page-56-0"></span>**7.3. SoapUI integration tests**

All functionalities are covered with SoapUI integration tests that run REST requests against the SMP and in some cases access the database directly with SQL statements. The SoapUI project can be found in submodule *smp-soapui-tests\soapui\SMP4.0-Generic-soapui-project.xml* file. These tests are bound to maven build and can be activated at build time with maven profile *-Prun-soapui* switch.

### <span id="page-56-1"></span>**7.4. Sonar source code statistics**

Maven build is configured to collect standard Sonar code statistics (code test coverage, static code analysis, etc.). Apart from that, code test coverage is gathered also when running SoapUI tests. This requires manual install of Jacoco Agent in JRE with J2EE container where the SMP is deployed and pointing to this agent when running a build by adding these attributes to maven run: *-DjacocoRemotePort=65000 –DjacocoRemoteAddress*.

Once build with SoapUI tests is done, statistics from all the sources are gathered by sonar plugin by running *mvn sonar:sonar* goal*.*

# <span id="page-57-0"></span>**8. TECHNICAL REQUIREMENTS**

This chapter describes the minimum and recommended system requirements to operate the SMP component.

### <span id="page-57-1"></span>**8.1. Hardware**

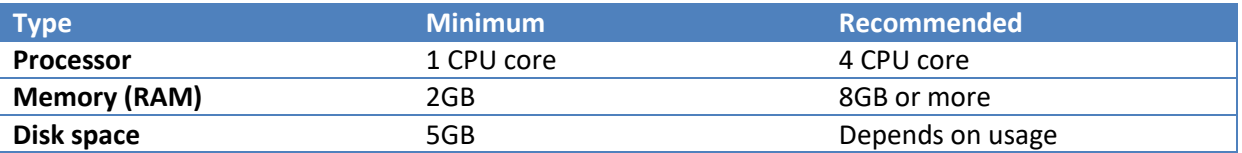

#### <span id="page-57-2"></span>*8.1.1. Recommended stack*

Ubuntu 22.04 LTS 64 bits Oracle Java EE 8 MySQL 8

#### <span id="page-57-3"></span>*8.1.2. Operating Systems*

Any operating system that is compliant with the supported JVM.

#### <span id="page-57-4"></span>*8.1.3. Java Virtual Machines*

<span id="page-57-5"></span>Oracle Java JRE 8/11

#### *8.1.4. Java Application Servers*

Apache Tomcat 9.x Oracle WebLogic Server 12.2c or 14.1C

#### <span id="page-57-6"></span>*8.1.5. Databases*

MySQL 8 Oracle Database 19c

#### <span id="page-57-7"></span>*8.1.6. Web Browsers*

n/a

# <span id="page-58-0"></span>**9. LIST OF FIGURES**

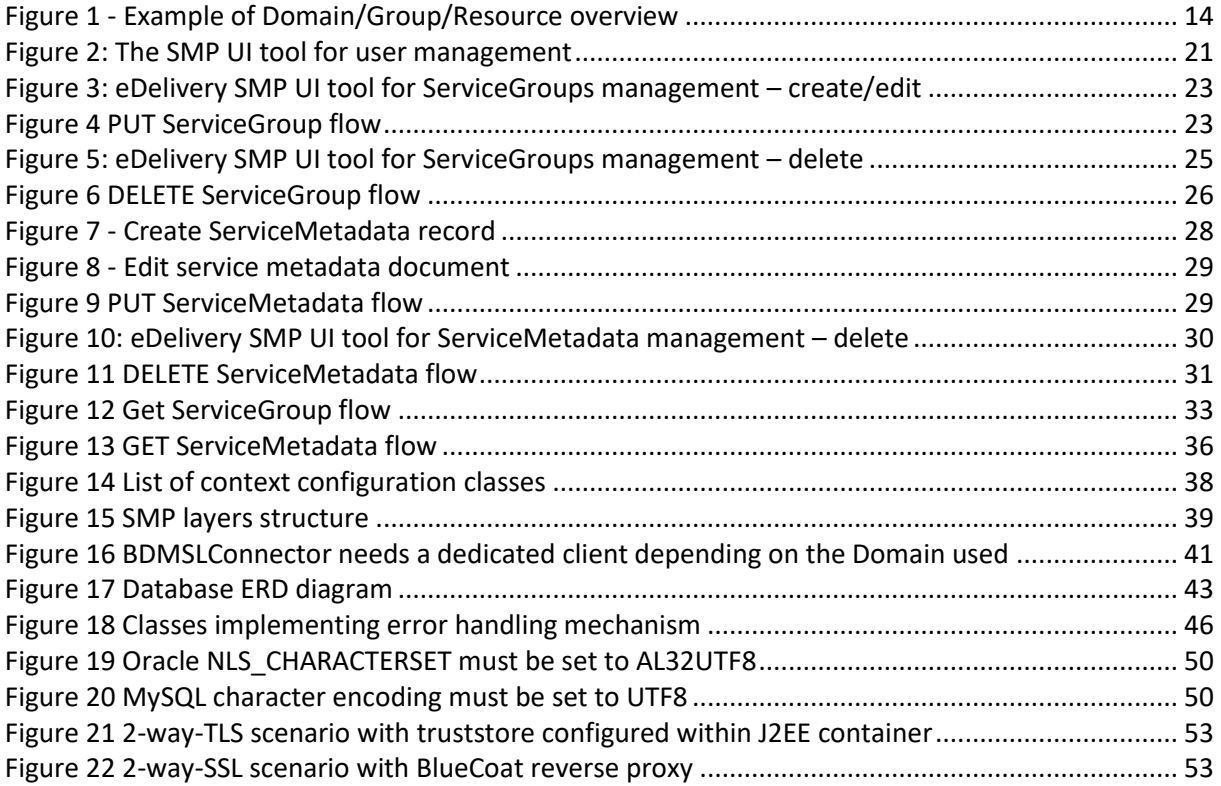

# <span id="page-59-0"></span>**10. LIST OF LISTINGS**

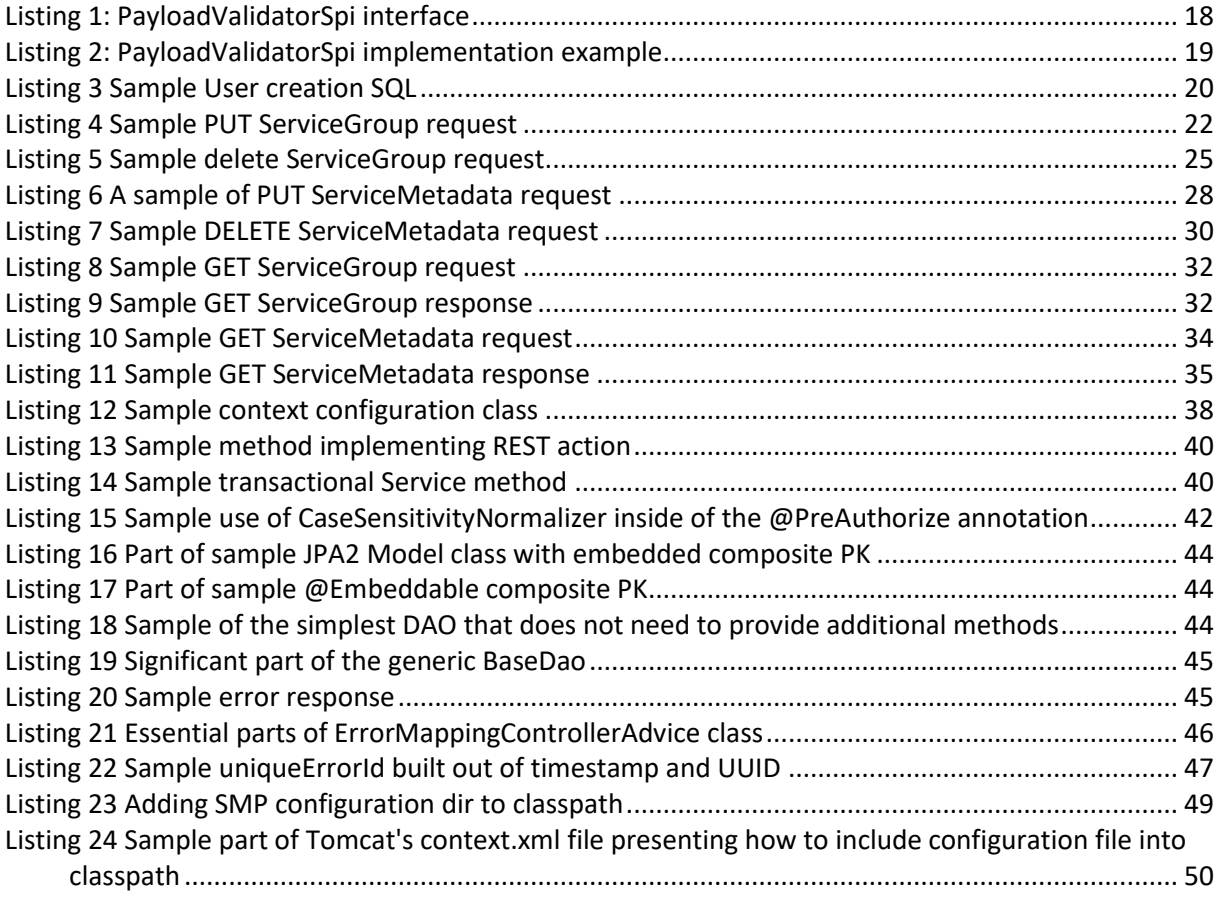

# <span id="page-60-0"></span>**11. CONTACT INFORMATION**

eDelivery Support Team

By email: EC-EDELIVERY-SUPPORT@ec.europa.eu

Standard Service: 8am to 6pm (Normal EC working Days)